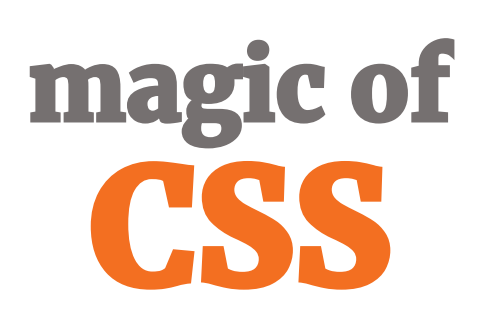

<http://bit.ly/cn-css>

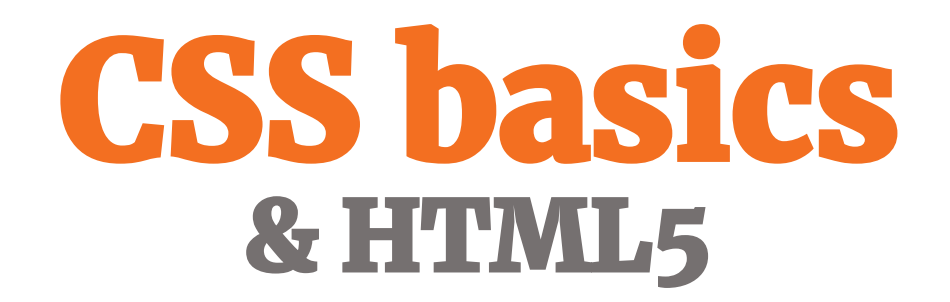

## HTML **HTML5**

#### <header>

introductory content, typically a group of introductory or navigational aids </header>

### $<$ nav $>$

provide navigation links, either within the current document or to other documents  $<$ /nav $>$ 

### <main>

content that is directly related to or expands upon the central topic of a document </main>

#### <aside>

content is only indirectly related to the document's main content </aside>

#### <footer>

footer for its nearest sectioning content or sectioning root element </footer>

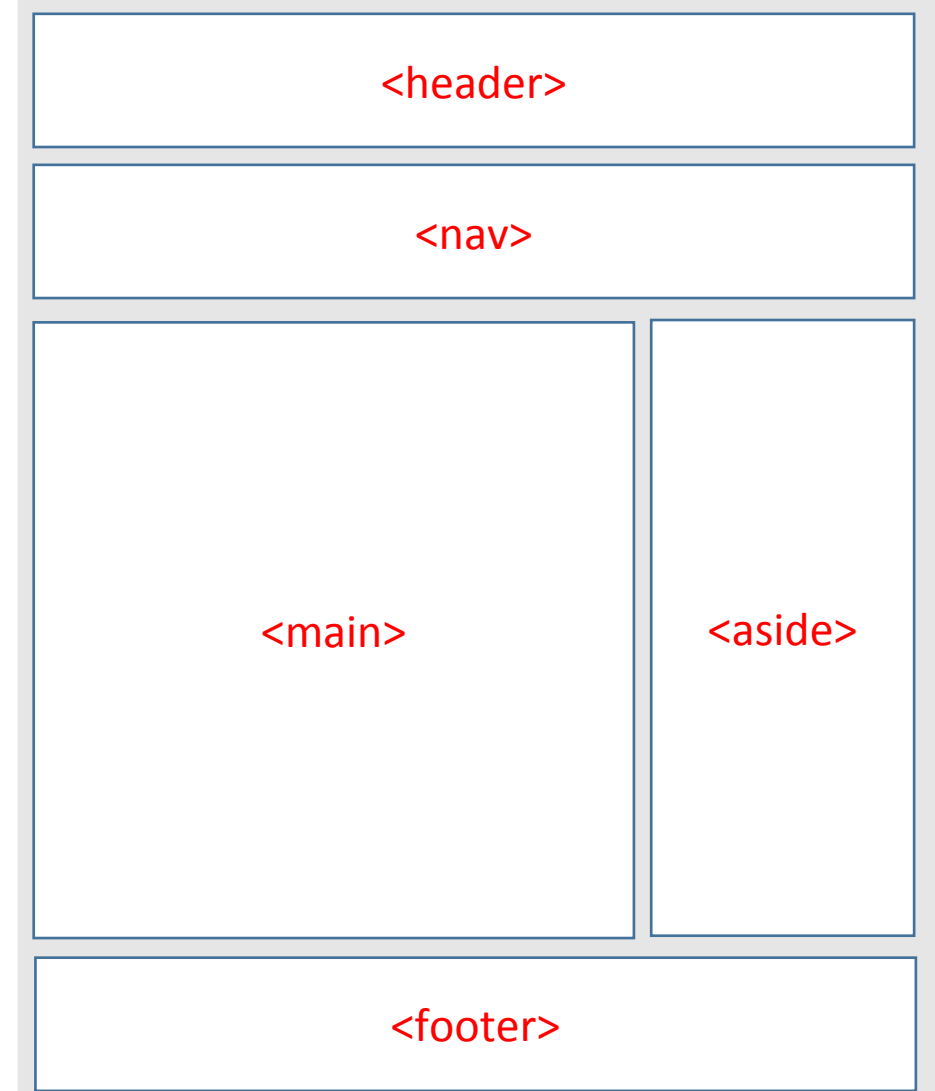

## HTML **HTML5**

### <section>

standalone section — which doesn't have a more specific semantic element to represent it </section>

### <article>

self-contained composition in a document, page, application, or site, which is intended to be independently distributable or reusable </article>

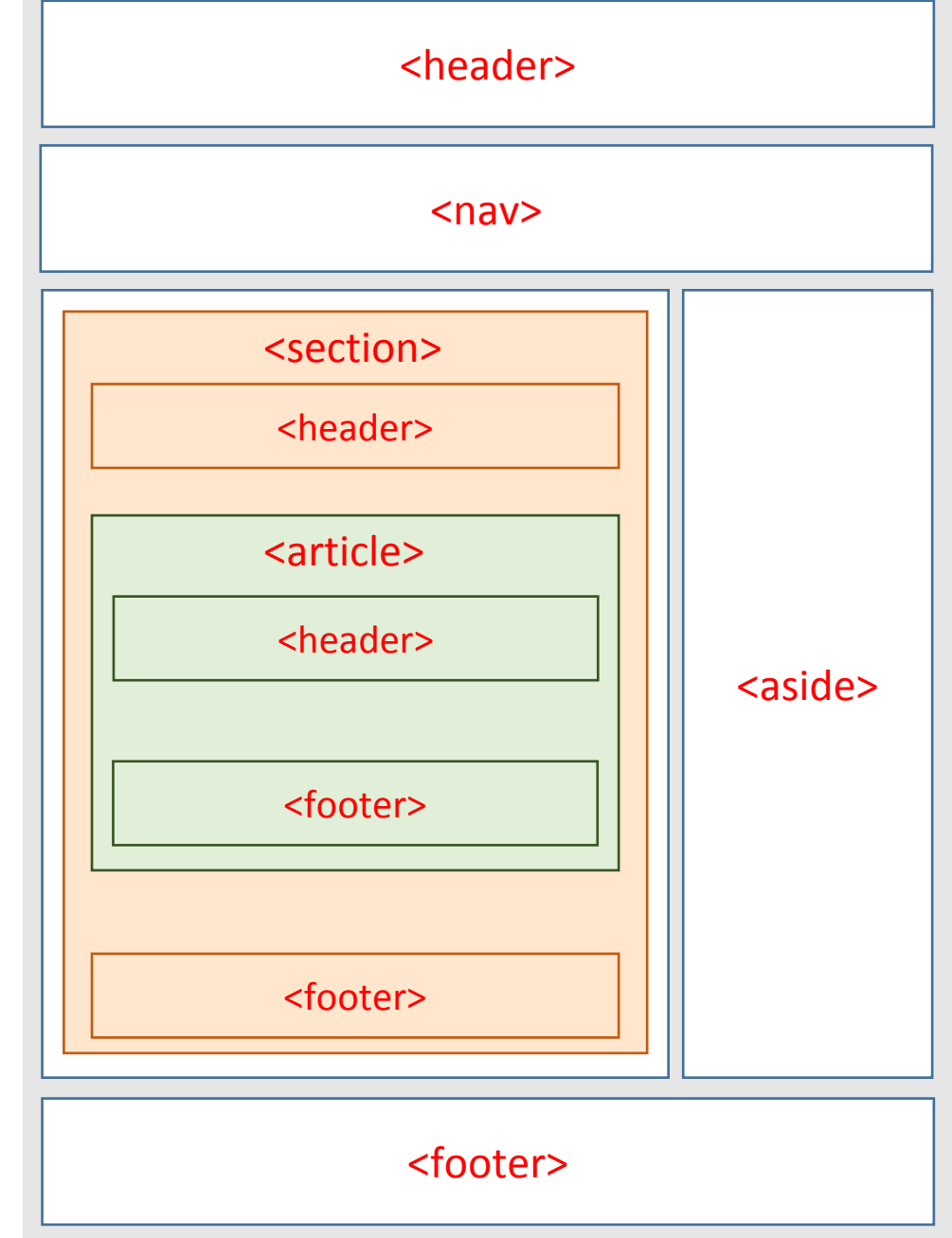

## HTML **HTML5 - Forms**

- <br />button><em>Search</</>/em></button>
- <input type="search">
- <input type="email">
- <input type="number">
- <input type="number" min="24" max="45" step="0.5">
- <input type="range" min="1" max="100" value>
- <input type="date" min="2018-01-01" max="2019-01-01">
- <input type="..." required>
- <input placeholder="Search something...">

```
<label for="city">City:</label>
<input type="text" id="city" name="city-name">
```
# **CSS**<br>**Cascading Style Sheets**

## What is the **cascade**?

# CSS<br>Cascade - specificity

p.text-red { color: red; }

.text-blue { color: blue; }

<p class="text-red text-blue">...</p>

<https://specificity.keegan.st/>

### CSS **Cascade - order**

```
.text-red { 
  color: red;
}
```

```
.text-blue { 
  color: blue;
}
```
<p class="text-red text-blue">...</p>

```
CSS
Cascade – importance
```

```
.text-red { 
  color: red !important;
}
.text-blue { 
  color: blue;
}
```
<p class="text-red text-blue">...</p>

# CSS<br>Inline styles

```
.text-red { 
  color: red !important;
}
.text-blue { 
  color: blue;
}
```
<p class="text-red text-blue" style="color: green;">...</p>

# **CSS<br>Display**

### display: inline;

*elements are in one line, you can't use padding, margin, width mostly text elements <a>, <strong>, <span>* 

display: block;

*you can use width, margin, ..., elements: <div>, <p>, <ul>, <li>*

## display: inline-block;

*elements are in one line, you can use width, margin, ..., for example <img>*

### display: none;

*hidden element (visible in DOMu, no affect)*

display: flex; *block element with flexible content*

# **CSS<br>Visibility**

**1) Display**

}

.d-none { display: none; **2) Visibility**

}

.invisible { visibility: hidden; **3) Screen readers only**

.sr-only {

}

 position: absolute; width: 1px; height: 1px; padding: 0; overflow: hidden; clip: rect(0, 0, 0, 0); white-space: nowrap; border: 0;

# **CSS**<br>**Position**

position: static;

position: relative;

position: absolute;

position: fixed;

position: sticky;

#### position: static

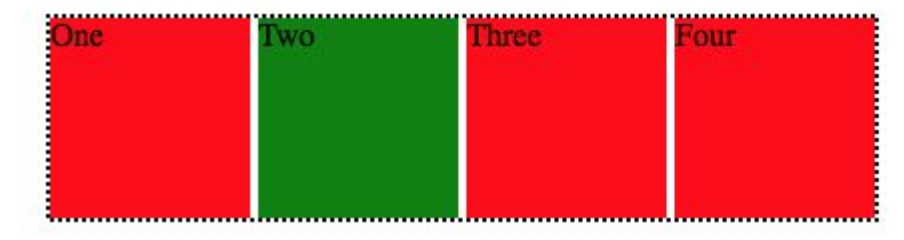

#### position: relative

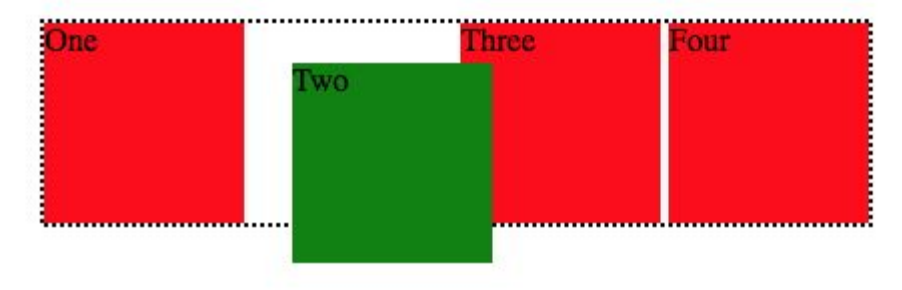

#### position: absolute

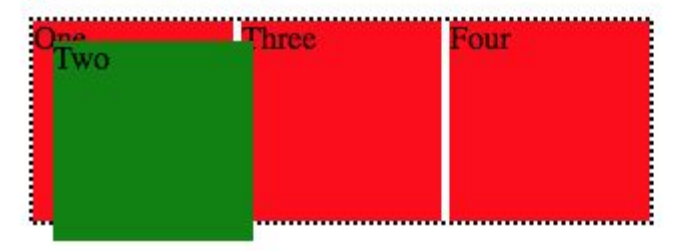

# CSS<br>Spacing

padding: 25px; padding-left: 25px; padding: 25px 20px 5px 15px; padding: 25px 15px; padding: 25px 15px 5px;

margin: 10%;

border: 5px solid #177095; border-width: 5px; border-style: dashed; border-color: #177095;

# **CSS**<br>**Box model**

### box-sizing: border-box;

Element dimension = width or height of content + padding + border.

### box-sizing: content-box; /\* default \*/

Element dimension = width or height of content.

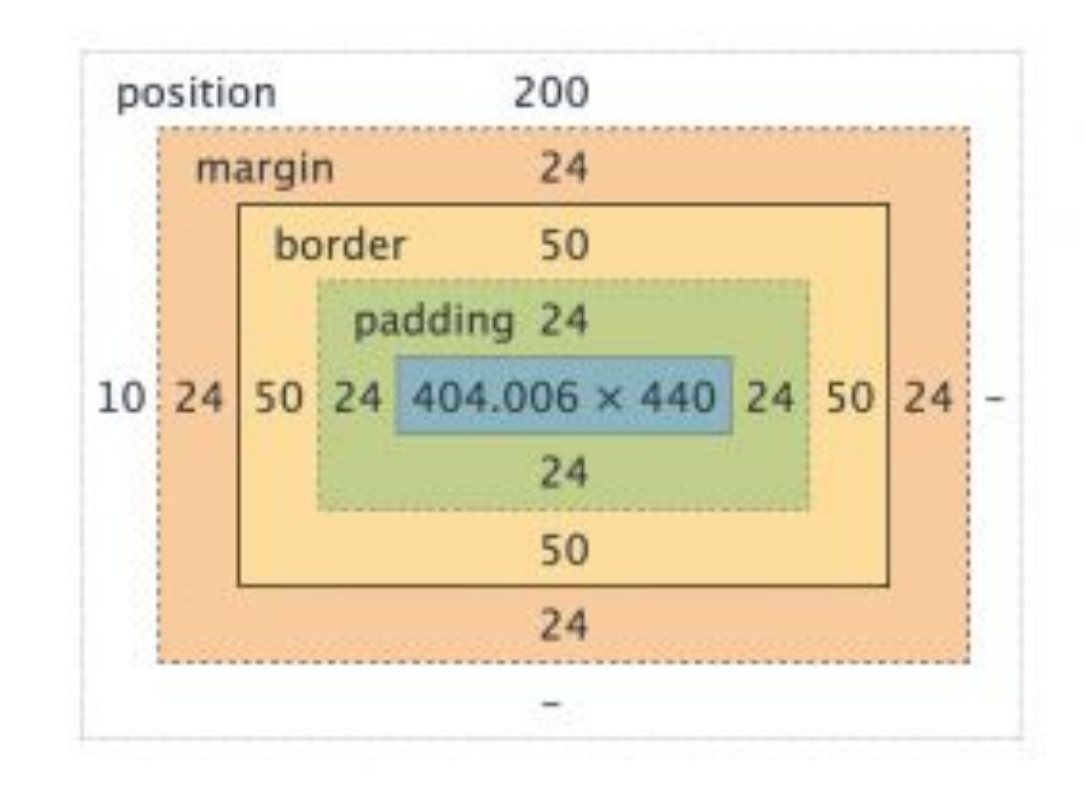

## CSS<br>**Colors**

color: #F3E6D2;

color: white;

```
color: rgb(123, 255, 13);
```

```
color: rgba(0, 0, 0, 0.3);
```
color: hsla(245, 0, 0, 0.3); // [hslpicker.com/#73e92f](http://hslpicker.com/#73e92f)

opacity: 0.5;

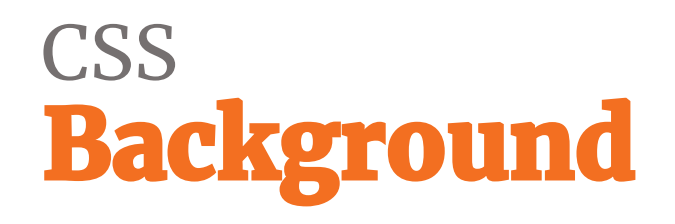

background-color: blue;

background-image: url(../img/photo.jpg);

background-position: center top;

background-repeat: no-repeat;

background-size: cover; /\* contain, 24px, ... \*/ background-attachement: fixed;

shorthand syntax

background: #F5F5F5 url(../img/photo.jpg) no-repeat left top;

## **CSS<br>Shadow**

box-shadow: 0 2px 4px 0 rgba(0, 0, 0, 0.5);

box-shadow: inset 2px 4px 0 #000; */\* inner shadow \*/*

box-shadow: 0 2px 4px 0 rgba(0, 0, 0, 0.5) , inset 2px 4px 0 #000; */\* more shadows \*/*

text-shadow: 0 2px 4px rgba(0, 0, 0, 0.5);

<https://codepen.io/haibnu/pen/FxGsI>

Link:

https://developer.mozilla.org/en-US/docs/Web/CSS/box-shadow

## CSS **Transformations**

transform: rotate(90deg);

transform: translate(10rem, 25rem);

```
transform: translateY(-50%);
```

```
transform: scale(0.5);
```

```
transform: rotate(90deg) scale(2) ;
```
<https://codepen.io/svobodalukas/pen/zmdPNX>

Link: https://developer.mozilla.org/en-US/docs/Web/CSS/transform

### **CSS Animations - transitions**

transition: opacity .5s ease-in-out;

.btn {

}

}

 color: #222; background: #e5e5e5; transition: all .5s ease-in-out;

.btn:hover { color: #fff; background: red;

# **CSS**<br>**Animations**

.box {

}

}

 animation: my-animation 6s ease infinite alternate; }

```
@keyframes my-animation {
```

```
 0% {
     background: blue;
 } 
  50% {
     background: yellow;
 } 
  100% {
     background: red;
```
animation-name: my-animation; animation-duration: 6s; animation-timing-function: ease; animation-delay: 0; animation-iteration-count: infinite; animation-direction: alternate;

animation-play-state: paused;

<https://codepen.io/svobodalukas/pen/KxEmZX>

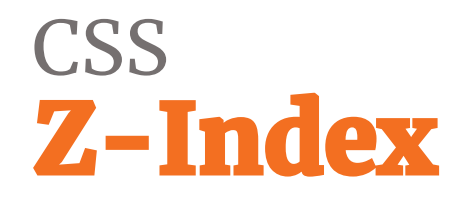

z-index: 100;

• The z-index CSS property sets the z-order of a **positioned** element and its **descendants**

Link:

https://developer.mozilla.org/en-US/docs/Web/CSS/z-index

# CSS<br>Media content - images

- Select right image
	- $jpg$  photos
	- png, svg line drawings, text, iconic graphics
	- gif animations
	- webP best size, animations, alpha, only for Chrome and Edge
- Optimalisation tools (for example https://kraken.io/web-interface)

## CSS **Media content - SVG**

- **• vector**
- can be styled by CSS
- optimalisation tool: svgo (https://github.com/svg/svgo)
- needs fallback for IE8 or Android Browser 2.3

```
<svg xmlns="http://www.w3.org/2000/svg" width="24" height="24" viewBox="0 0 24 24">
```

```
 <path d="M19 6.41L17.59 5 12 10.59 6.41 5 5 6.41 10.59 12 5 17.59 6.41 19 12 13.41 
17.59 19 19 17.59 13.41 12z"/>
```

```
 <path d="M0 0h24v24H0z" fill="none"/>
```

```
\langle/svg\rangle
```
### CSS **SVG**

1) img tag (no way to style it)

<img src="img/ic\_search.svg" alt="search">

2) directly in a code (styles by CSS)

<svg xmlns="http://www.w3.org/2000/svg" width="24" height="24" viewBox="0 0 24 24"> <path d="M19 6.41L17.59 5 12 10.59 6.41 5 5 6.41 10.59 12 5 17.59 6.41 19 12 13.41 17.59 19 19 17.59 13.41 12z"/>  $<$ /svg>

## CSS **SVG**

3) use tag (like "image sprite", styles by CSS)

```
<svg style="display: none;">
   <symbol id="ic_search" viewBox="0 0 24 24">
     <path d="M19 6.41L17.59 5 12 10.59 6.41 5 5 6.41 10.59 12 5 17.59 6.41 19 12 13.41 17.59 19 19 17.59 13.41 
12z''/ </symbol>
   <symbol id="ic_edit" viewBox="0 0 24 24">
```
 <path d="M12 21.35l-1.45-1.32C5.4 15.36 2 12.28 2 8.5 2 5.42 4.42 3 7.5 3c1.74 0 3.41.81 4.5 2.09C13.09 3.81 14.76 3 16.5 3 19.58 3 22 5.42 22 8.5c0 3.78-3.4 6.86-8.55 11.54L12 21.35z"/>

</symbol>

 $<$ /svg>

....

```
<button>
  <svg width="16" height="16">
    <use xlink:href="#ic_arrow" />
 </svg>
</button>
```
# **CSS**<br>Webfonts

### 1) link

<link href="https://fonts.googleapis.com/css?family=**Lora:400,400i,700,700i**" rel="stylesheet">

### 2) @import

### <style>

 @import url('https://fonts.googleapis.com/css?family=**Lora:400,400i,700,700i**'); </style>

### 3) @font-face

```
@font-face {
   font-family: 'Raleway';
   src: url('../fonts/lora.woff2') format('woff2'), url('../fonts/lora.woff') format('woff');
   font-weight: 700;
   font-style: normal;
}
```
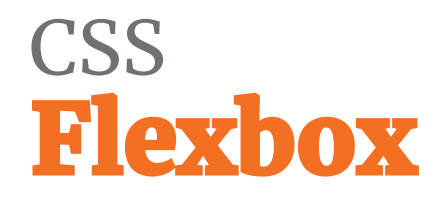

• **flex layout gives the container the ability to alter its items' width/height (and order) to best fill the available space**

```
<div style="display: flex;">
  <div> ... </div>
  <div> ... </div>
   <div> ... </div>
\langlediv>
```
# CSS<br>Flexbox – flex container

display: flex;

flex-direction: row; *(row, row-reverse, column, column-reverse)*

flex-wrap: wrap; *(nowrap)*

justify-content: space-between;

align-items: stretch;

align-content: center;

# CSS<br>Flexbox – items properties

order: 2;

flex-grow: 1;

flex-shrink: 3;

flex-basis: 100px; *default auto (size by content)*

flex: 1 1 50%; *shorthand flex-grow flex-shrink flex-basis* 

align-self: center;

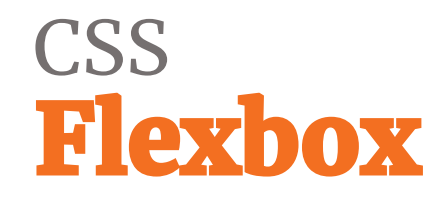

### https://codepen.io/svobodalukas/pen/EdjxMW

# **CSS<br>Flexbox**

- [https://css-tricks.com/snippets/css/a-guide-to-flexbox/](https://flexboxfroggy.com/#cs)
- <https://flexboxfroggy.com/#cs>
- <http://www.flexboxdefense.com/>

## CSS<br>Grid

- set of properties for creating two dimensions layout
- some properties are the same as for flexbox

```
<div class="our-grid">
     \langle \text{div} \rangle ... \langle \text{div} \rangle<div> ... </div>
     \langle \text{div} \rangle ... \langle \text{div} \rangle\langle \text{div} \rangle ... \langle \text{div} \rangle\langlediv>
```
<https://codepen.io/svobodalukas/pen/XPGKYJ>

<https://css-tricks.com/snippets/css/complete-guide-grid/>

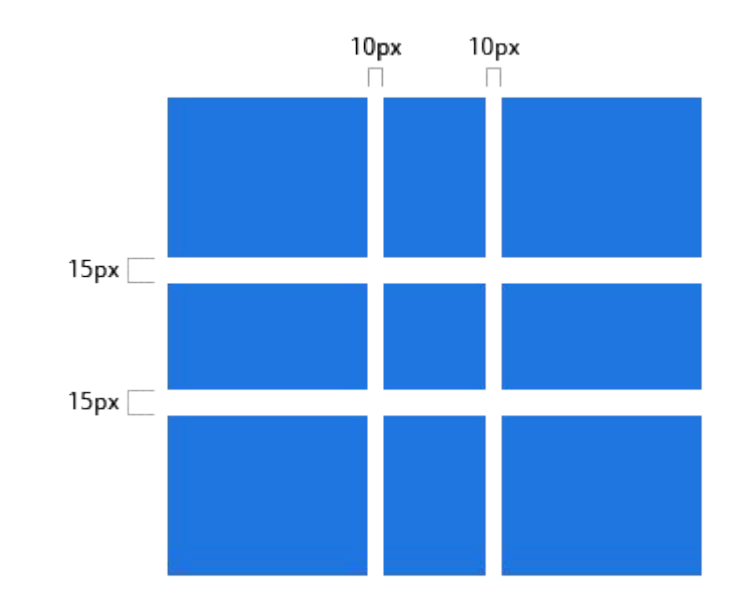

.our-grid { display: grid; grid-template-columns: 10rem 3fr; grid-template-rows: 5rem 1fr 5rem; grid-row-gap:

}

# CSS<br>Grid

```
.container {
  grid-template-columns: 50px 50px 50px 50px;
  grid-template-rows: auto;
  grid-template-areas: 
   "header header header header"
   "main main . sidebar"
   "footer footer footer footer";
}
.item-a {
 grid-area: header;
}
.item-b {
 grid-area: main;
}
.item-c {
 grid-area: sidebar;
}
.item-d {
 grid-area: footer;
}
```
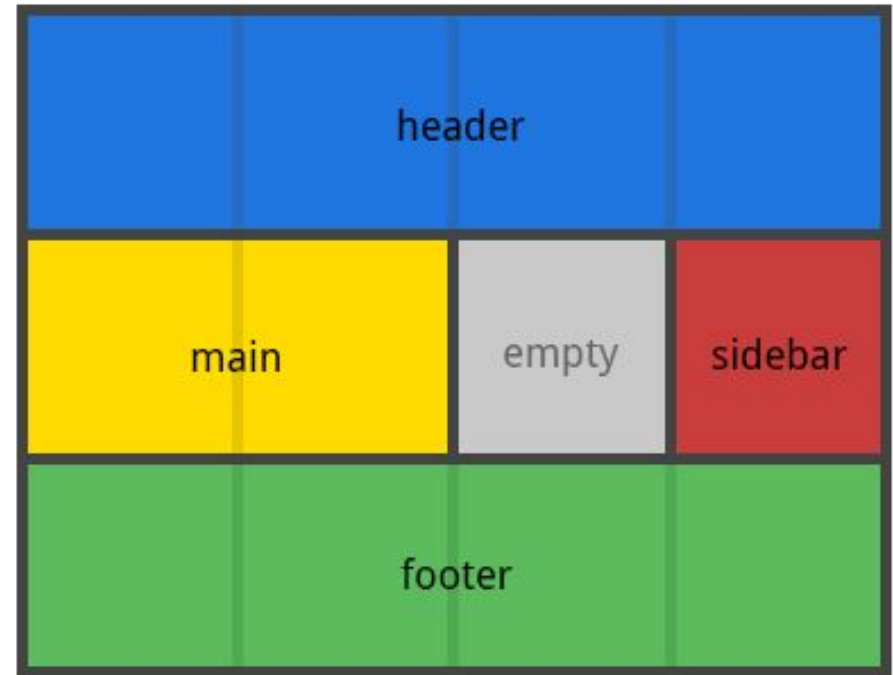

<div class="container"> <div class="item-a"> ... </div> <div class="item-b"> ... </div> <div class="item-d"> ... </div> <div class="item-c"> ... </div>  $\langle$ div $\rangle$ 

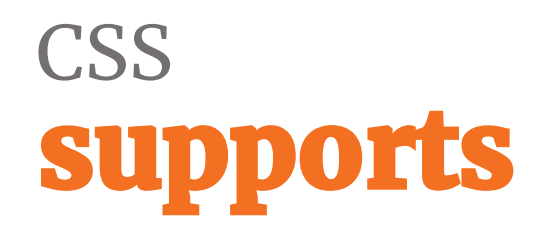

```
@supports (display: grid) {
   .wrapper {
  display: grid;
  grid-gap: 10px;
  grid-auto-flow: dense; 
 ...
   } 
}
```
<https://developer.mozilla.org/en-US/docs/Web/CSS/@supports>

# CSS<br>Grid x Flexbox: let's fight!

- **Grid: two dimensions, Flex: one dimension**
- **Grid page layout, Flex: components layout**
- Grid has bad support in IE and older Safari
### CSS<br>New units

#### **rem**

• 1 rem equals the font size of the html (root) element (mostly 1 rem = 16px)

#### **vw, vh**

- 1vw = relative to 1% of the width of the viewport (viewport wi
- 1vh = relative to 1% of the height of the viewport (viewport h

Links: https://www.w3schools.com/cssref/css\_units.asp

### **CSS<br>Selectors**

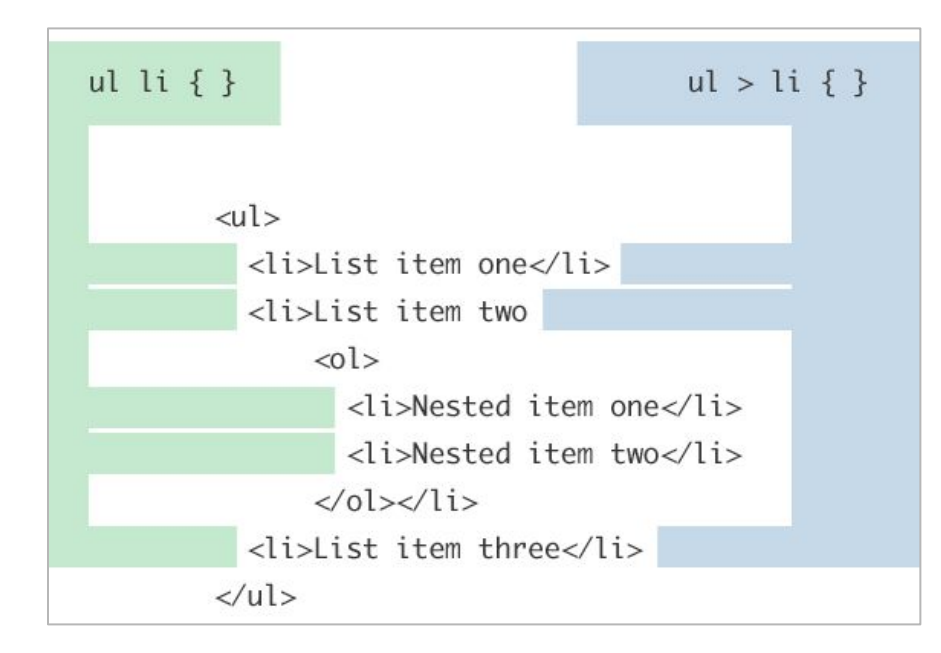

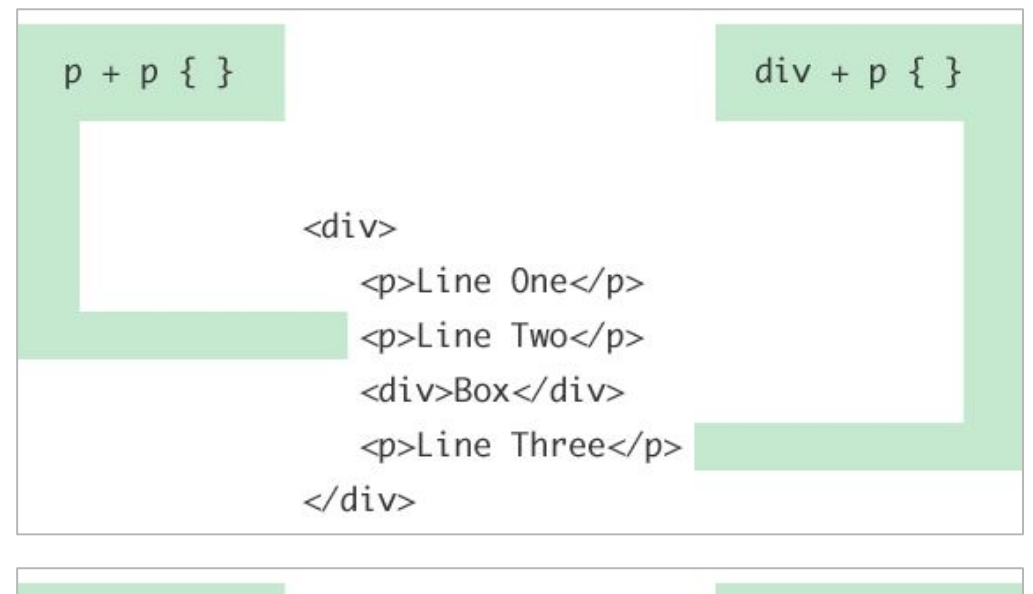

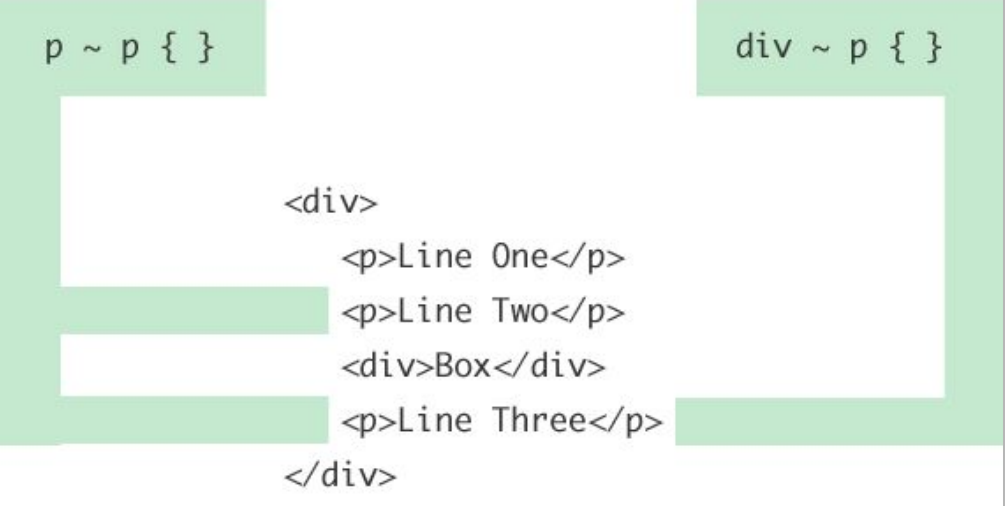

### **CSS Pseudoclasses & pseudoselectors**

a:hover {}

input:focus {}

button:disabled {}

::placeholder {}

li:first-child {}

li:last-child {}

tr:nth-child(even) {}

li:nth-of-type( $3n + 2$ ) {}

https://codepen.io/svobodalukas/pen/EeMRKL

### Responsivity

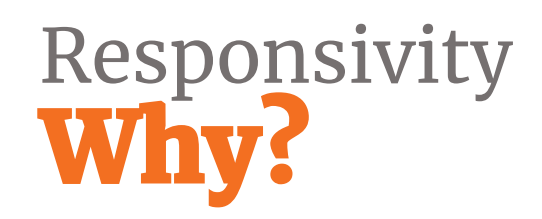

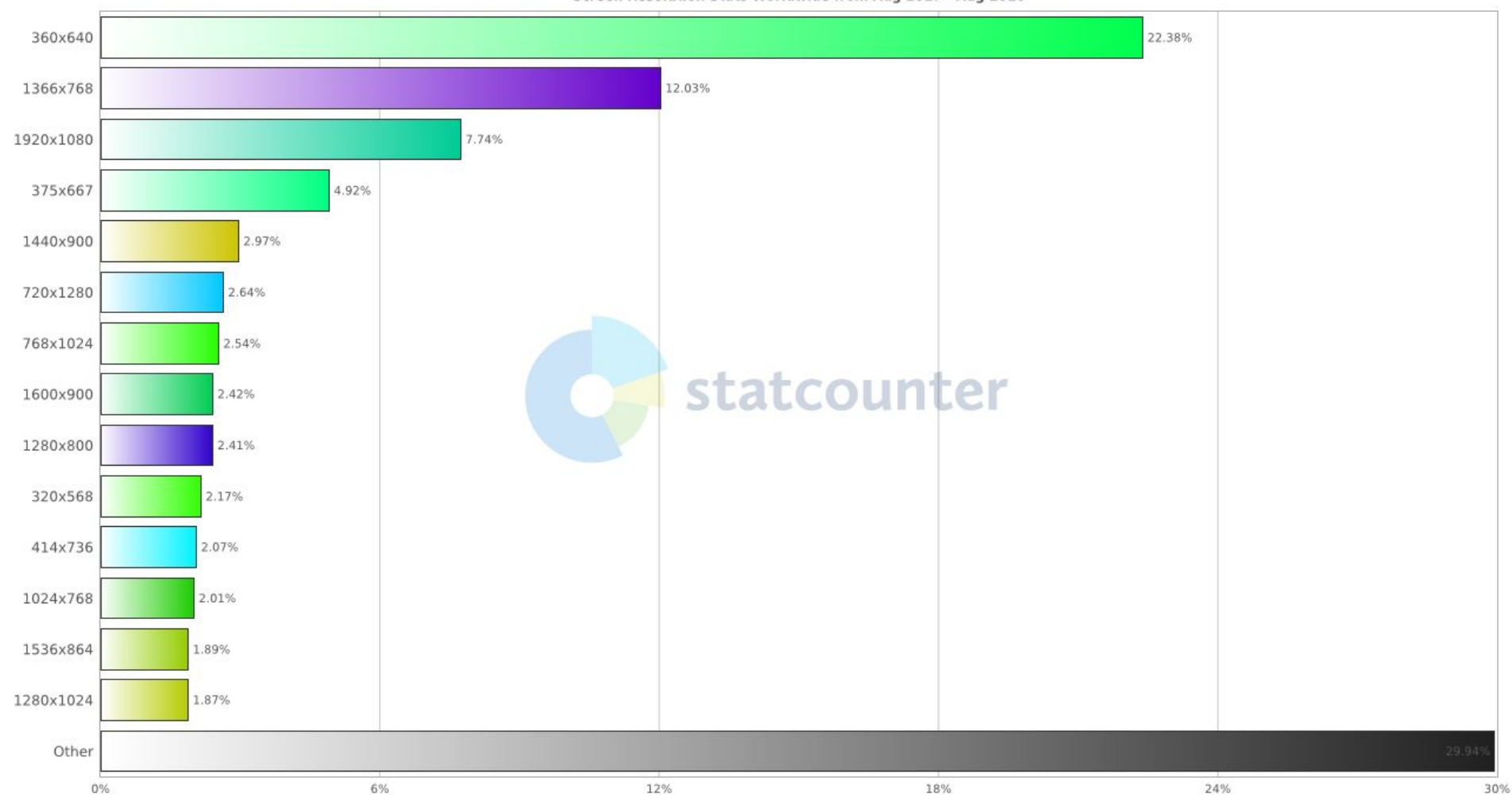

**StatCounter Global Stats** Screen Resolution Stats Worldwide from Aug 2017 - Aug 2018

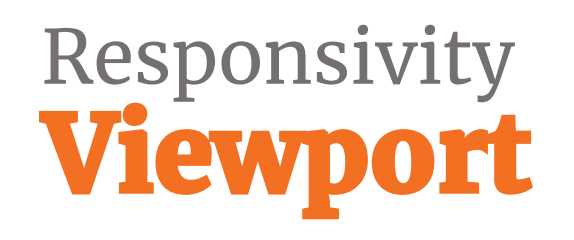

#### <meta name="viewport" content="width=device-width, initial-scale=1">

• Unification of layout, visual and ideal viewport

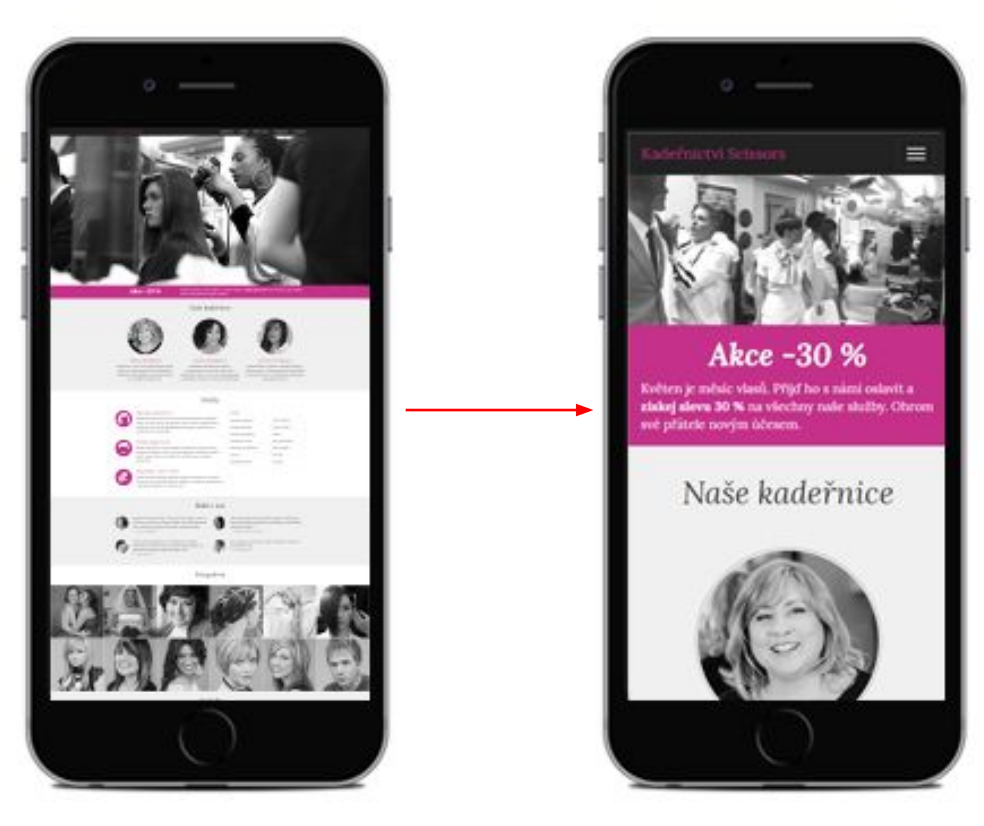

### Media Queries

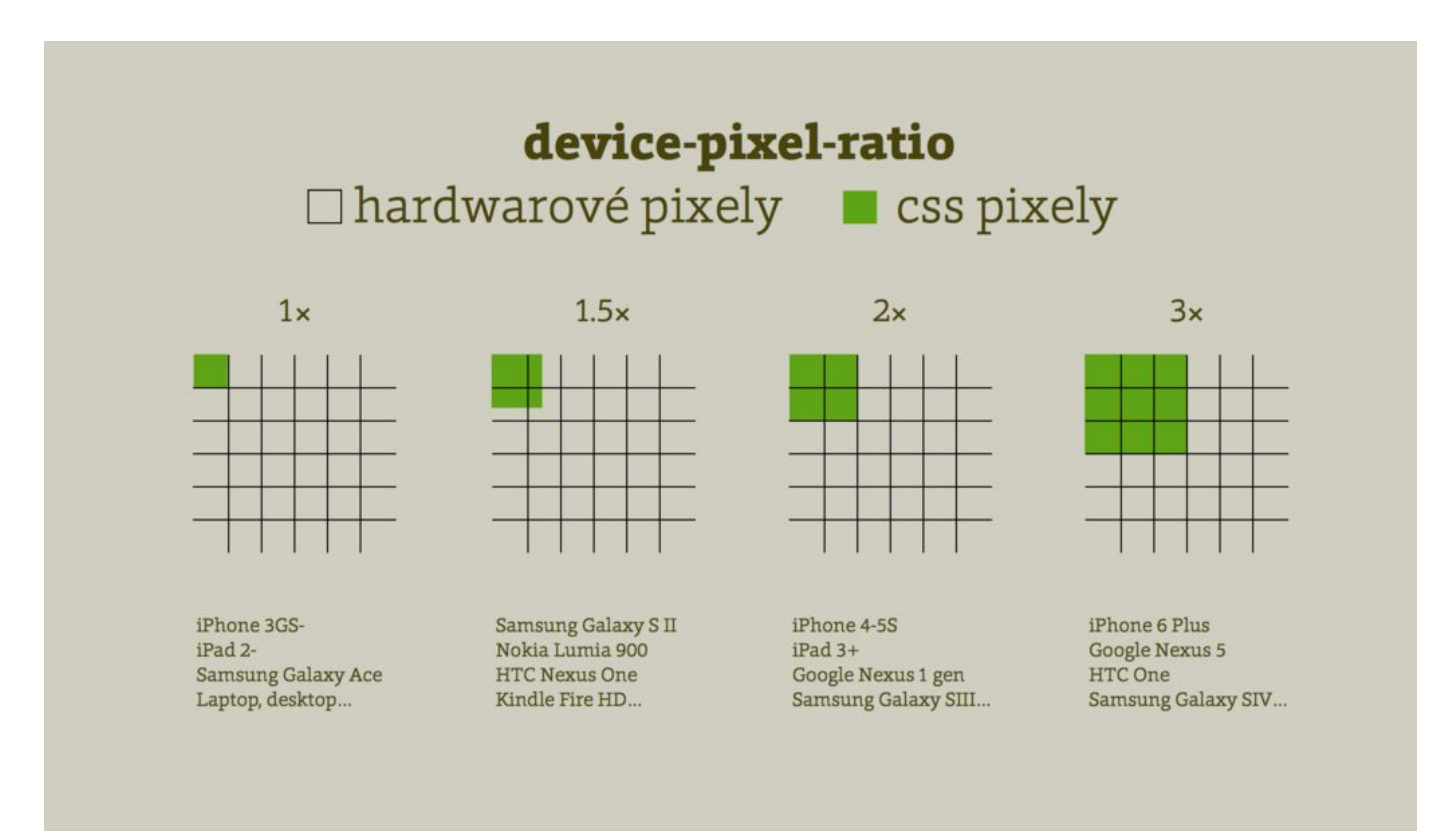

source: Martin Michálek, <https://www.vzhurudolu.cz/prirucka/css-pixel>

# Media Queries<br>Pixel

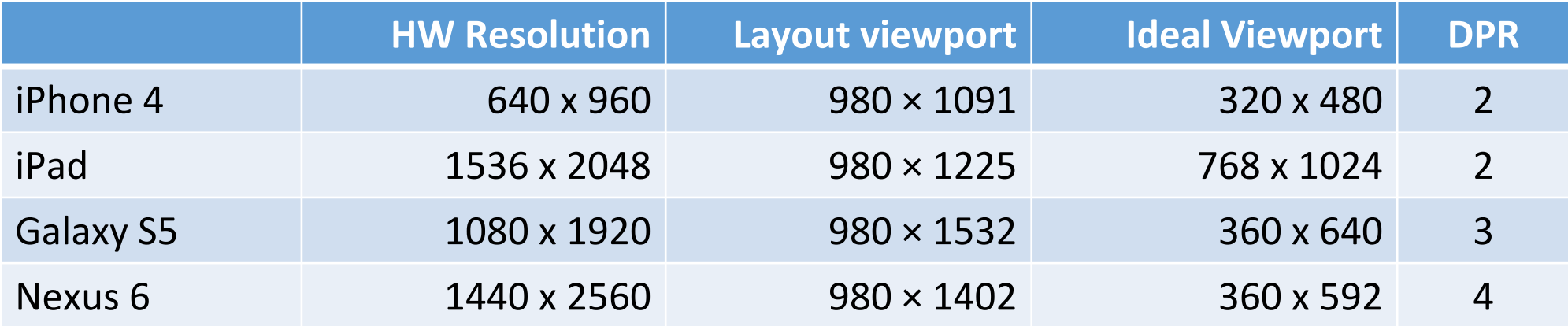

# Responsivity<br>Flexible content

#### <div>

 <div class="blok"> <h2>První sekce</h2> <p>Tady je text o mně</p>  $\langle$ div $\rangle$  <div class="blok"> <h2>Druhá sekce</h2>

 <p>Tady bude taky text o mně</p>  $\langle$ div $\rangle$ 

 $\langle$ div>

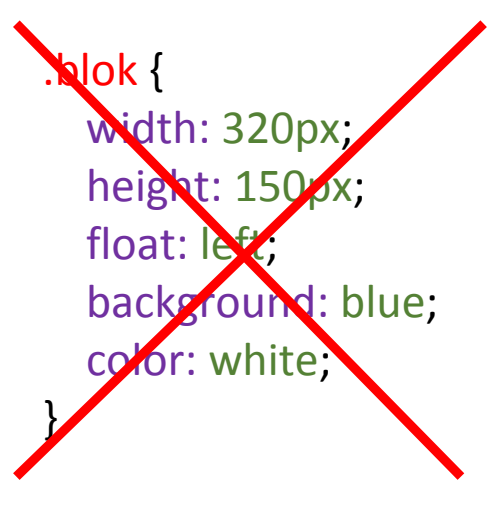

.blok { width: 50%; float: left; background: blue; color: white; }

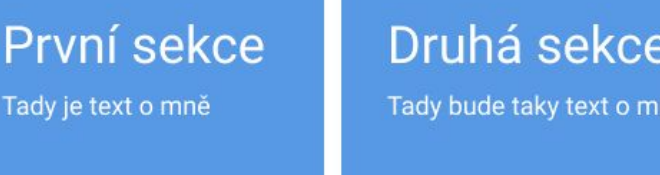

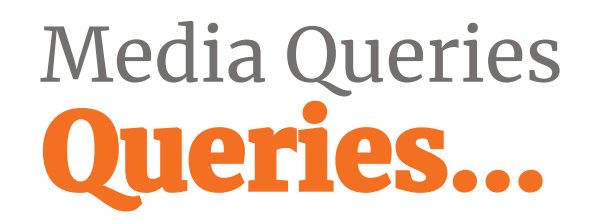

@media only screen **and** (min-width: 800px) **and** (max-width: 1200px) { ...

@media only screen and (**min-height:** 800px) { ...

@media only **print** { ...

@media only screen and (**orientation: landscape**) { ...

@media only screen and (**min-aspect-ratio: 16/9**) { ...

Links:

• https://developer.mozilla.org/en-US/docs/Web/CSS/Media\_Queries/Using\_media\_queries

# Media Queries<br>Mobile First!

#### mobile first

#### $h1$  {

font-size: 18px;

color: black;

```
}
```
}

}

```
@media only screen and (min-width: 768px) {
 h1 font-size: 20px;
 }
```
@media only screen and (min-width: **1200px**) {

```
h1 {
     font-size: 26px;
 }
```
#### desktop first

#### $h1$  {

}

 font-size: 26px; color: black;

```
@media only screen and (max-width: 1199px) {
  h1 {
     font-size: 20px;
 }
} 
@media only screen and (max-width: 767px) {
  h1 {
     font-size: 18px;
 }
}
```
# Responsivity<br>Flexible images

.img-fluid { max-width: 100%; height: auto; }

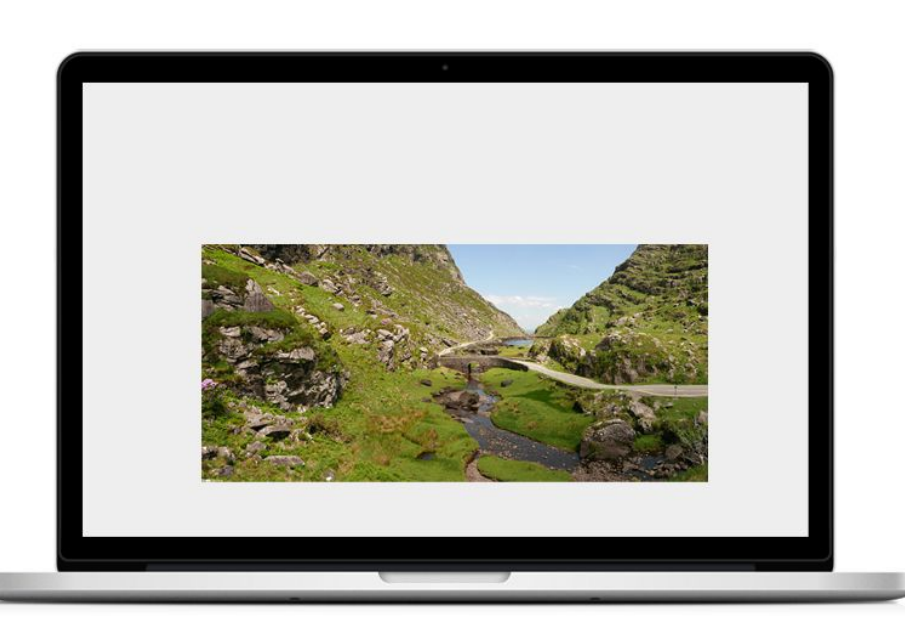

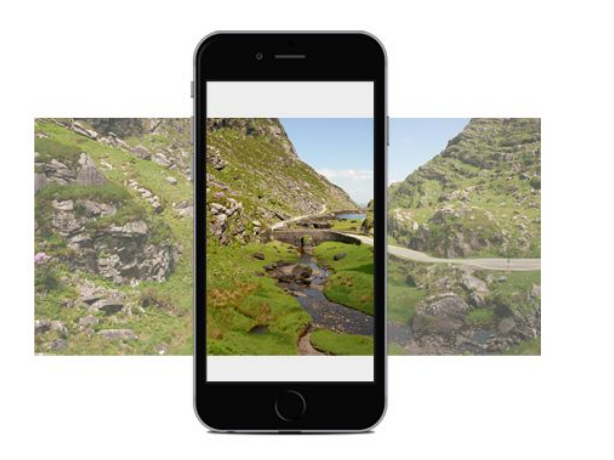

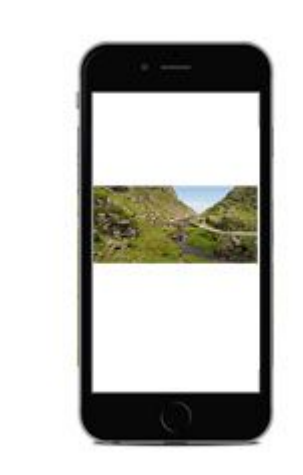

# Responsivity<br>Responsive images

```
<img src="images/photo-405x225.jpg"
   srcset="images/photo-405x225.jpg 405w, 
           images/photo-810x450.jpg 810w"
    sizes="(max-width: 639px) 50vw,
          (max-width: 979px) 33.33vw,
          (max-width: 1519px) 324px, 405px"
      alt="..."
   width="405"
  height="225">
```
- https://www.vzhurudolu.cz/prirucka/srcset-sizes •
- •https://responsiveimages.org/

### Responsivity<br>Responsive images

<picture>

 <source srcset="images/teaser-992\_560.jpg" media= "(max-width: 992px)"> <source srcset="images/teaser-1857\_333.jpg" media="(min-aspect-ratio: 16/9)"> <img src="images/teaser-1857\_428.jpg" alt="titulek obrazku"> </picture>

https://developer.mozilla.org/en-US/docs/Web/HTML/Element/picture

# Responsivity<br>Responsive images

<https://codepen.io/svobodalukas/pen/bmNPoO>

### **CSS Responsive typography**

```
h1 \{ font-size: 22px;
}
@media (min-width:576px) {
  h1 \{ font-size: 22px;
 }
}
@media (min-width:768px) {
   h1 {
     font-size: 24px;
 }
}
@media (min-width:992px) {
   h1 {
     font-size: 34px;
 }
}
```

```
h1 \{ font-size: 22px;
}
@media (min-width: 576px) {
  h1 \{ font-size: calc(1.04166667vw + 16px);
 }
}
@media (min-width: 768px) {
  h1 \{ font-size: calc(4.46428571vw - 10.28571429px);
 }
}
@media (min-width: 992px) {
  h1 \{ font-size: 34px;
 }
}
```
### CSS<br>Responsive iframe

```
.video-wrap {
  position: relative;
  padding-bottom: 56.25%; /* 16:9 */
  height: 0;
}
```

```
.video-wrap iframe {
  position: absolute;
  top: 0;
  left: 0;
  width: 100%;
  height: 100%;
```
}

### https://codepen.io/svobodalukas/pen/jvJazQ

### CSS<br>Responsive tables

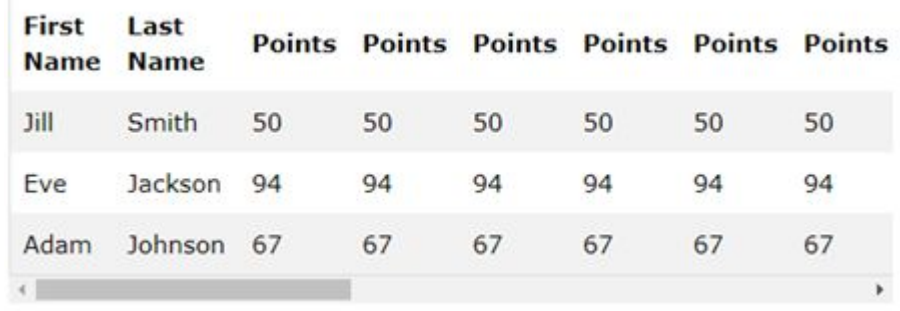

Options:

- 1. **unnecessary columns are hidden** on smaller screen
- 2. **table scrolls** inside container
- **3. columns into rows**

#### **Statement Summary**

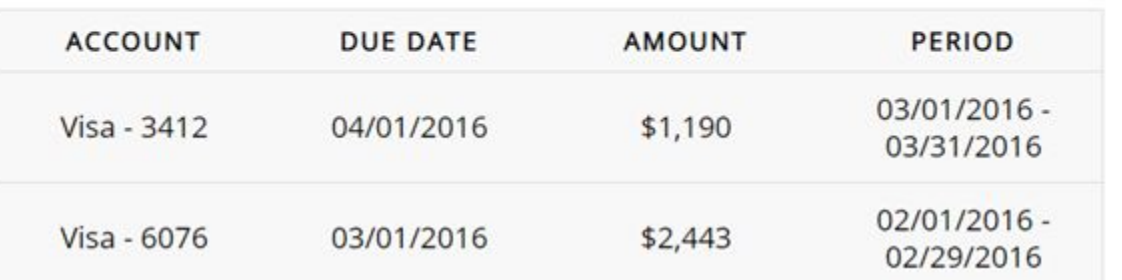

#### <https://codepen.io/AllThingsSmitty/pen/MyqmdM>

**Statement Summary** 

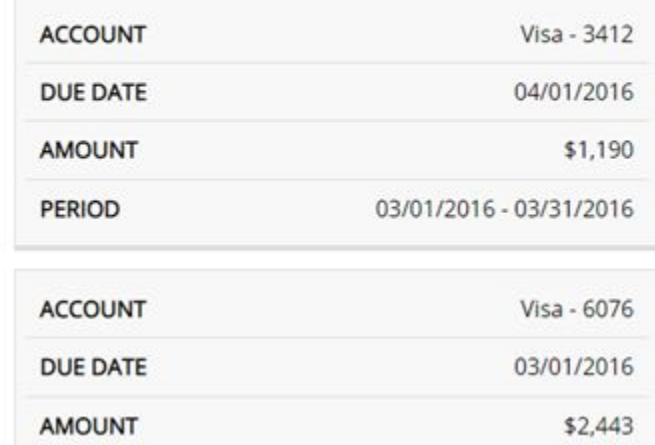

# **CSS Projects**<br>& when code smells

### CSS **Editor configuration**

- **• Editor Config**
	- http://EditorConfig.org
- **• Prettier**
	- https://prettier.io/
- **• Stylelint**
	- https://stylelint.io/

https://css-tricks.com/prettier-stylelint-writing-clean-css-keeping-clean-code-two-tool-game/

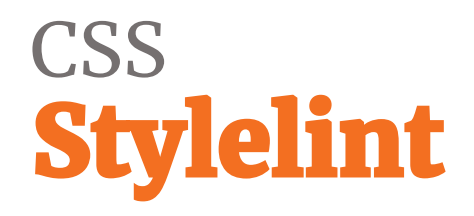

#### **CSS warnings**

- high specificity
- BEM errors
- · list of units
- colors only by hex code
- $\bullet$  ...

### **CSS<br>Stylelint**

"extends": "stylelint-config-standard",

"rules": {

...

"at-rule-empty-line-before": null,

"at-rule-name-space-after": null,

"at-rule-no-unknown": null,

"color-hex-case": "lower",

"color-named": "never",

Config: https://maximgatilin.github.io/stylelint-config/

### CSS<br>**Atomic webdesign**

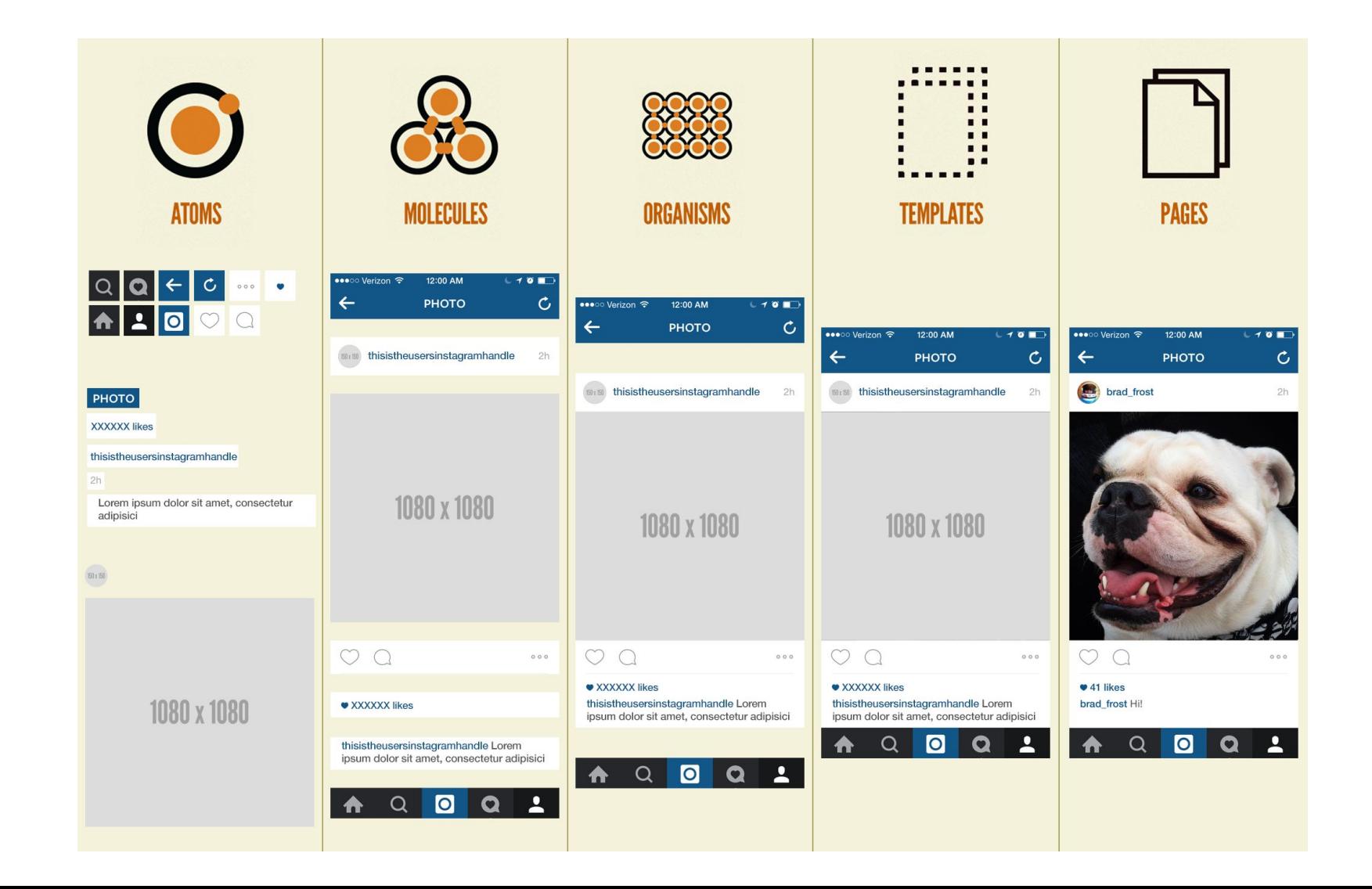

### CSS<br>CSS Methodologies

#### **• SM[ACSS, ITCSS](https://smacss.com/)**

• https://smacss.com/

#### **• OOCSS**

• http://EditorConfig.org

#### **• BEM**

• http://getbem.com/

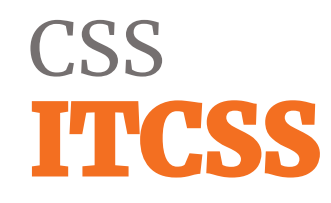

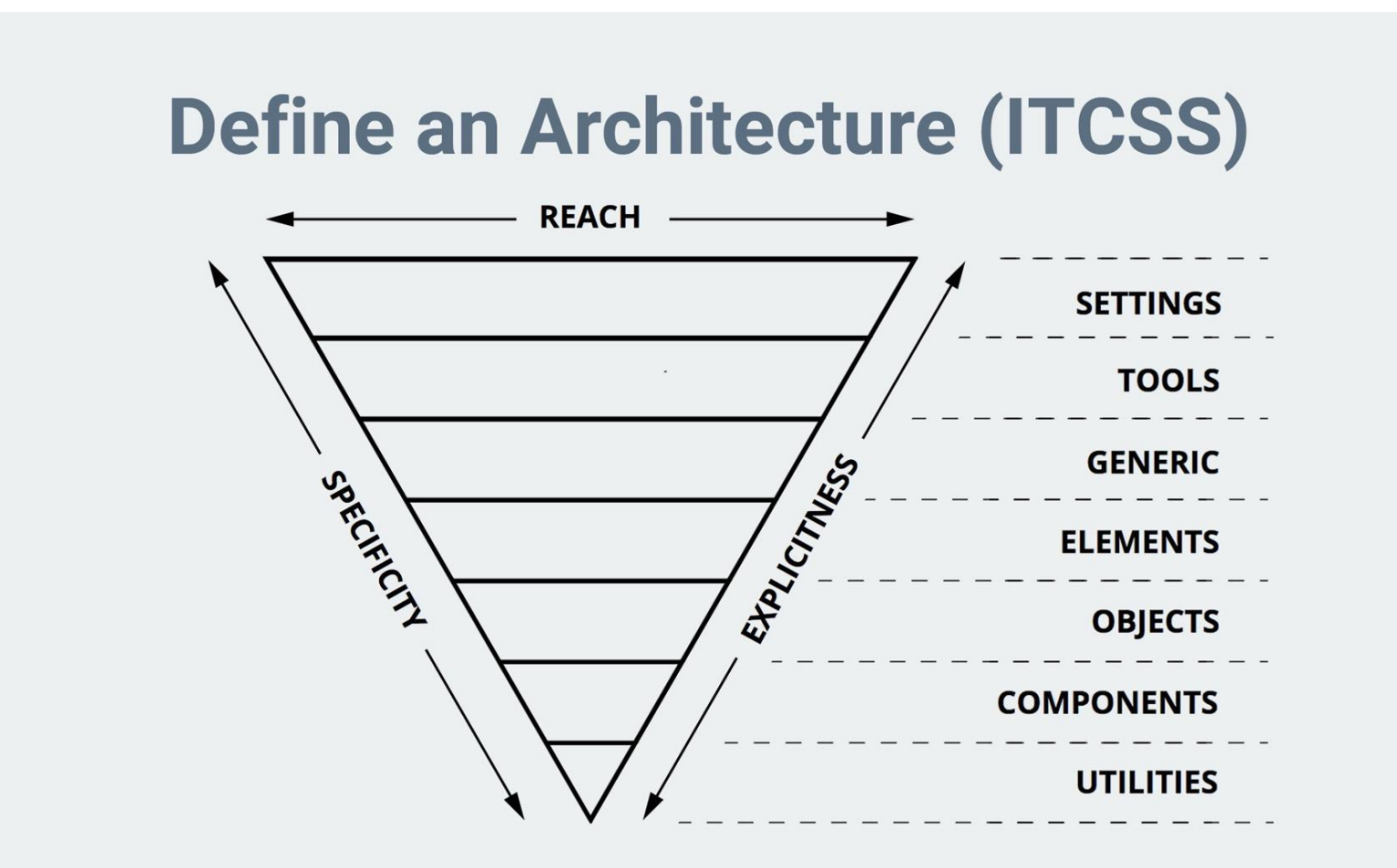

https://www.xfive.co/blog/itcss-scalable-maintainable-css-architecture/

### CSS<br>ITCSS

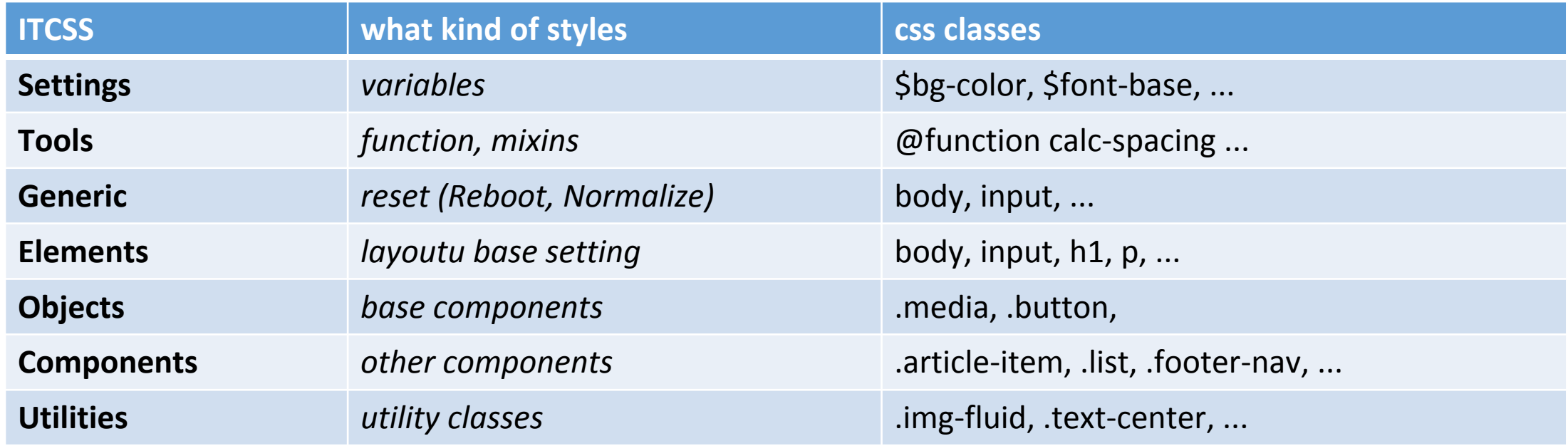

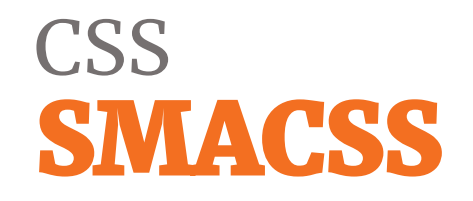

#### **Scalable and Modular Architecture for CSS**

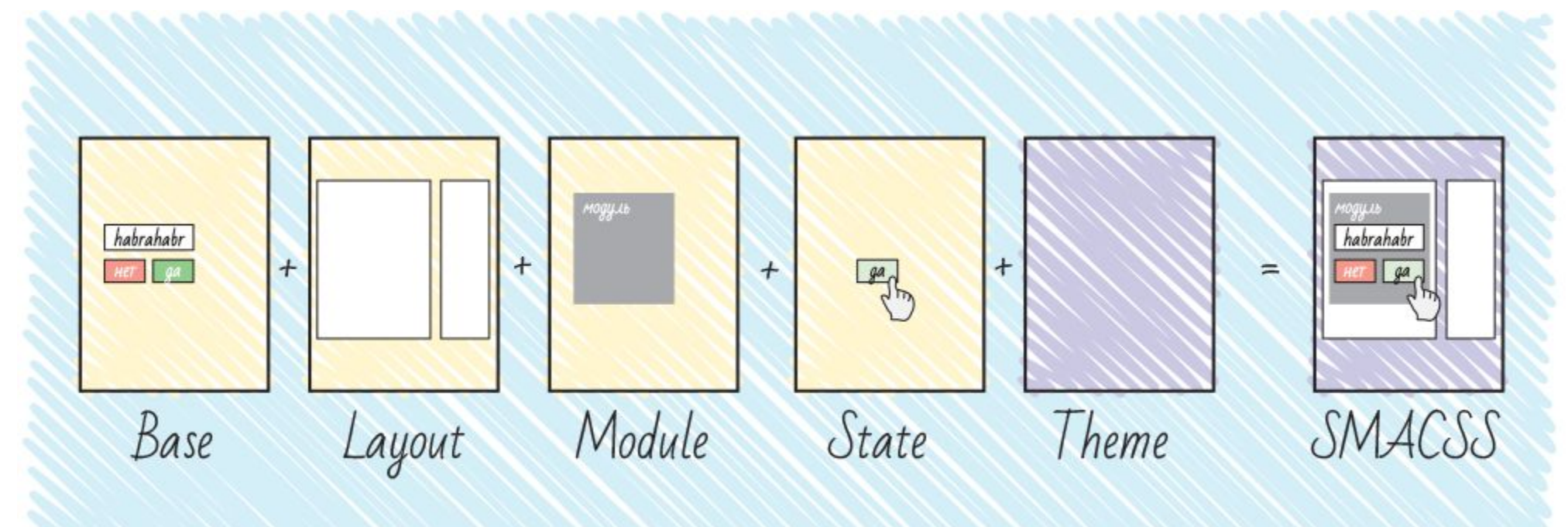

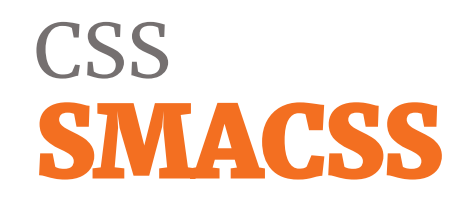

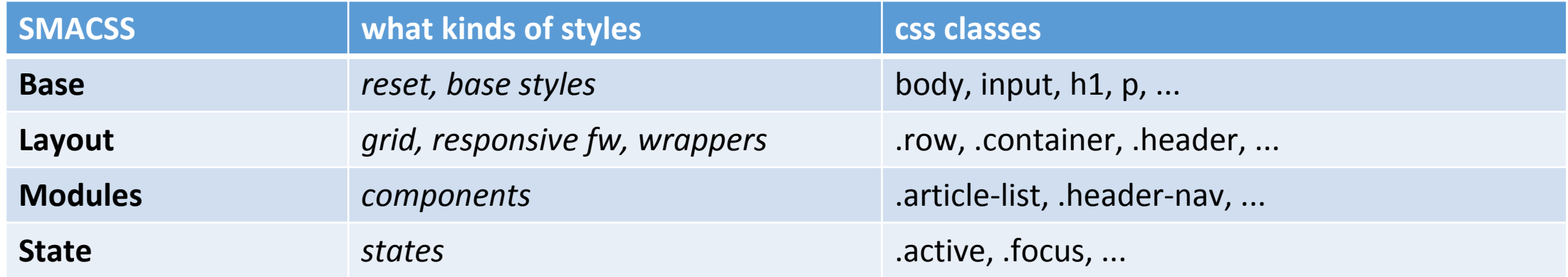

CSS<br>Specificity graph

### https://cssstats.com/

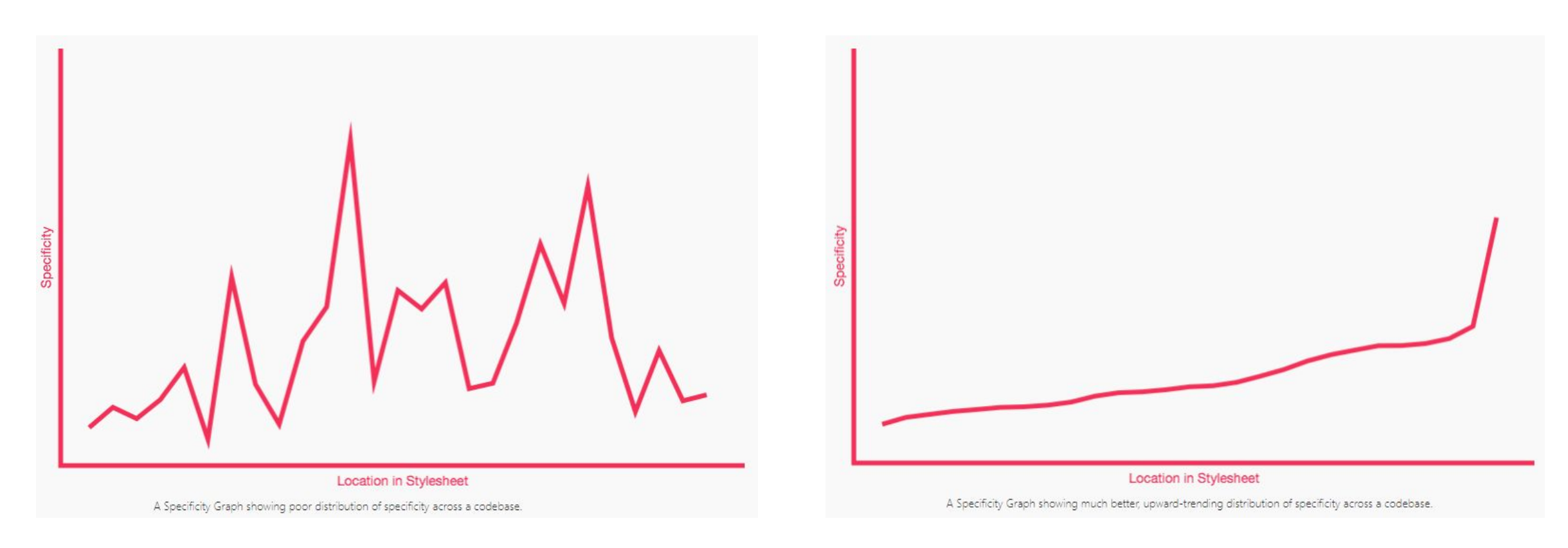

<https://csswizardry.com/2014/10/the-specificity-graph/>

# CSS<br>Specificity graph

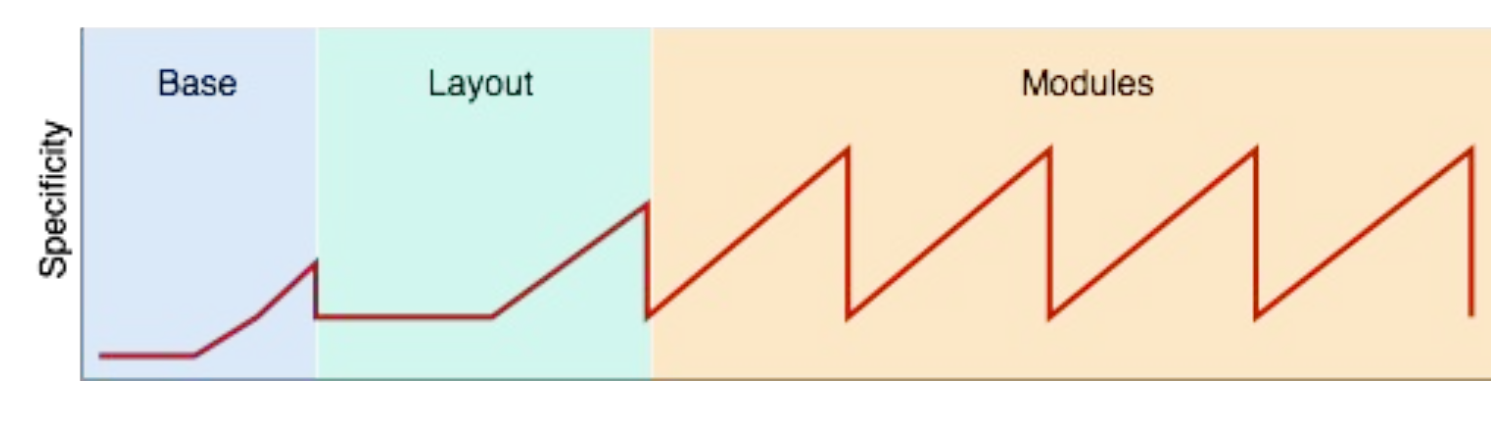

H1, p, a, ... | .header, .grid, ... | .media-article, .pagination, ...

### CSS **OOCSS**

- **Separation of Structure and Skin** 1.
	- no HTML tags as selectors (except base layout settings)
- **Separation of Container and Content** 2. .footer .nav  $\{ \dots \}$   $\longrightarrow$  .nav-footer  $\{ \dots \}$
- **Keep specificity low** 3.
	- no ID selectors, !important or selector combinations
	- .nav.nav-footer  $\{ \dots \}$   $\longrightarrow$  .nav-footer  $\{ \dots \}$

### CSS<br>Object oriented CSS

#### **Pros**

- **Speed** 1.
- **Scalability** 2.
- **Efficiency** 3.
- Maintainability 4.
- **Readability** 5.
- **Relatability to Other Concepts** 6.

#### **Cons**

- Increases the Number of Classes Added to an Element 1.
- **May Be Overkill for Small Projects** 2.
- **Requires a Learning Curve** 3.

### CSS **OOCSS**

```
<a href="#" class="button-blue-small">Click me!</a>
<style>
   .button-blue-small {
     display: inline-block;
     text-align: center;
     margin: 10px 5px;
     text-decoration: none;
     color: #FFF;
     border: 1px solid #0082BE;
     background: #00A4EF;
     font-size: 13px;
     padding: 5px 20px;
   }
```

```
</style>
```
### CSS<br>OOCSS – base

.button { display: inline-block; text-align: center; margin: 10px 5px; text-decoration: none; }<br>}

### CSS<br>OOCSS – size

```
.button-small {
  font-size: 13px;
  padding: 6px 20px;
}
```
### CSS<br>OOCSS – styles

```
.button-blue {
  color: #FFF;
  border: 1px solid #0082BE;
  background: #00A4EF;
}
```
## CSS **OOCSS**

<a href="#" class="button button-small button-blue">Click me!</a>

```
<style>
   .button { ... }
   .button-small { ... }
   .button-blue { ... }
</style>
```
## CSS **OOCSS - problems**

<div class="article article-list"> <div class="article-header"> ... </div>

</div>

## **CSS** components versus context

<https://codepen.io/machal/pen/JmdRaa>

## CSS **Block –Element - Modifier**

**<http://getbem.com/>**

#### **Block** .nav-main {}

• Standalone entity that is meaningful on its own.

### **Element** .nav-main list {}

• A part of a block that has no standalone meaning and is semantically tied to its block.

### **Modifier** .nav-main--dark {}

• A flag on a block or element. Use them to change appearance or behavior.

## **CSS<br>Block – Element – Modifier**

#### **Pros**

- 1. Fix OOCSS cons
- **Only naming methodology** 2.
- Easy to understand 3.

#### **Cons**

- Strange \_ and --1.
- Sometimes very long names. 2.

- <!–- Don't do this -->
- <figure class="photo">
	- <img src="me.jpg">
	- <figcaption>Look at me!</figcaption>
- </figure>

```
<style>
  .photo \{\} .photo img { }
   .photo figcaption { }
</style>
```
## CSS **BEM - elements**

```
<!-– Takhle ano -->
```

```
<figure class="photo">
```

```
 <img class="photo__img" src="me.jpg">
```
 <figcaption class="photo\_\_caption">Look at me!</figcaption> </figure>

<style>

.photo  $\{\}$ 

```
.photo_img \{ \}
```

```
.photo caption \{\}
```
</style>

## CSS **BEM - modifiers**

<a href="#" class="button button--small button--blue"> Click me!  $\langle$ a>

```
<style>
   .button { ... }
  .button--small \{ \ldots \}.button--blue \{ \ldots \}</style>
```

```
\langle!-- Don't do this -->
<figure class="photo">
   <img class="photo__img" src="me.jpg">
   <figcaption class="photo__caption">
     <blockquote 
     class="photo__caption__quote">
     Look at me!
     </blockquote>
   </figcaption>
</figure>
```

```
<style>
.photo \{\}.photo\text{img} \{ \}.photo__caption { }
.photo_caption_quote { }
</style>
</body>
```
 $\langle$ !-- OK --> <figure class="photo"> <img class="photo\_\_img" src="me.jpg"> <figcaption class="photo\_\_caption"> <blockquote class="photo\_\_quote"> Look at me! </blockquote> </figcaption> </figure>

<style> .photo  $\{\}$ .photo $\text{img} \{ \}$ .photo\_\_caption { } .photo  $quote { }$ </style> </body>

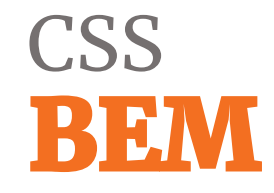

 $\langle$ !-- Don't do this -->

```
<figure class="photo">
```

```
 <img class="photo__img photo__img--highlighted" src="me.jpg">
   <figcaption class="photo__caption photo__caption--highlighted">
      Look at me!
    </figcaption>
</figure>
```

```
<style>
  .photo__img--highlighted \{ \}.photo caption-highlighted { }
</style>
```
 $\langle$ !-- OK -->

<figure class="photo photo--highlighted"> <img class="photo\_\_img" src="me.jpg"> <figcaption class="photo\_\_caption"> Look at me! </figcaption>

</figure>

<style> .photo--highlighted .photo\_\_img { } .photo--highlighted .photo\_\_caption { } </style>

<!-– Don't do this -->

```
<div class="somethesis somethesis--fastread">
   <div class="somethesis__someelement"></div>
\langle/div\rangle
```

```
<style>
   .somethesis { }
   .somethesis--fastread { }
   .somethesis__someelement { }
</style>
```
 $\langle$ !-- OK -->

<div class="some-thesis some-thesis--fast-read"> <div class="some-thesis\_\_some-element"></div>  $\langle$ /div $\rangle$ 

```
<style>
   .some-thesis { }
   .some-thesis--fast-read { }
  .some-thesis_some-element { }
</style>
```
# **CSS**<br>Refactoring

- Small and offen used parts of code
- Atomization of component .article .article-main  $h3 \longrightarrow$  .article-heading
- **· Isolation of new code**
- · Bad code on one place (shame.css)

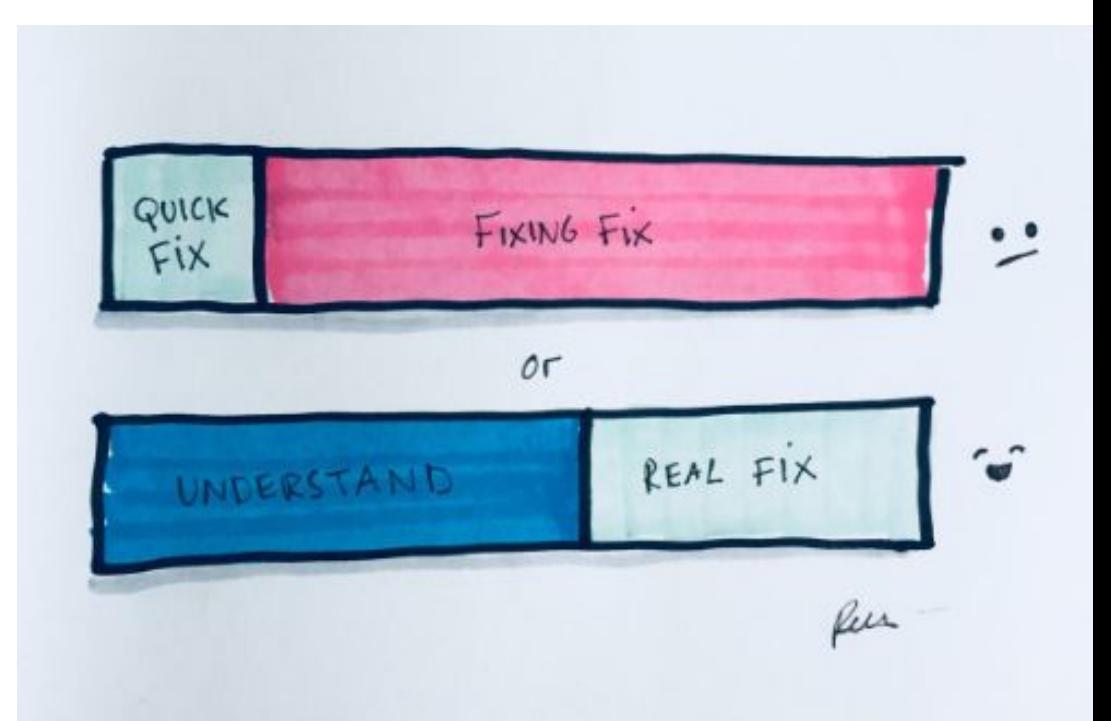

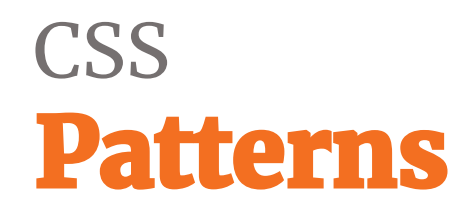

.heading { font-size: 24px; }

#header .nav h3 { font-size: 16px; }

.heading { font-size: 24px; }

.heading--sm { font-size: 16px; }

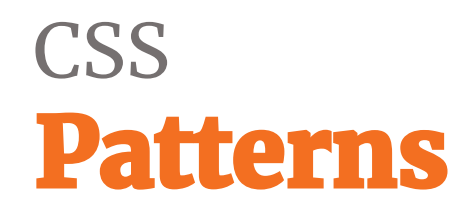

h1.heading { font-size: 24px; }

nav > ul > li { font-size: 16px; }

.heading { font-size: 24px; }

.list-item { font-size: 16px; }

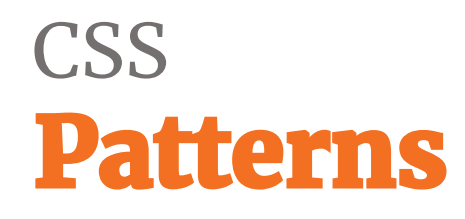

don't over-engineer

#### .heading {

}

@include my-font-b(24px, 30px, #d5d5d5);

.heading { font-size: 24px; margin-bottom: 30px; border-bottom: 1px solid #d5d5d5; }

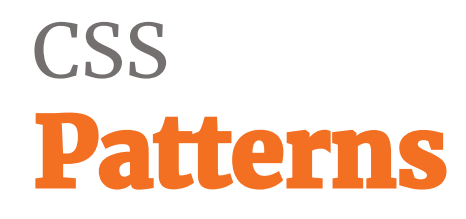

use variables where values repeat

.heading { font-size: 24px; color: #d5d5d5;

...

}

}

@media (min-width: 768px) {

.heading { font-size: \$text-xl; color: \$color-secondary;

...

}

}

@media (min-width: \$screen-md) {

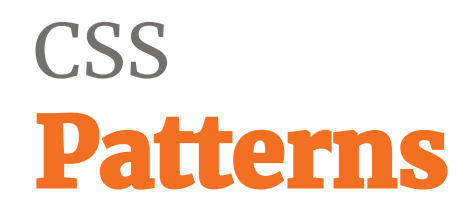

}

.heading .nav .nav-footer ul > li a {

...

.heading-link {

 ... }

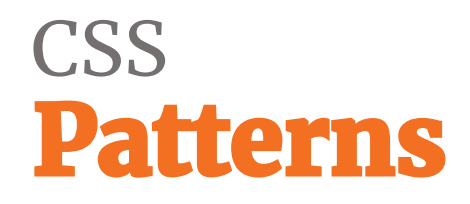

**always prefer code that is understandable at first sight**

```
.header {
   background: #f5f5f5; 
   &__nav {
     font-size: 16px;
     &--large {
        font-size: 18px;
     }
 }
}
```

```
.header {
   background: #f5f5f5; 
}
.header__nav {
   font-size: 16px;
}
.header__nav--large {
   font-size: 18px;
}
```
}

.content { border-top: 76px; /\* magic number \*/ \$header-height: 60px; \$spacing-base: 16px;

}

.content { border-top: calc(\$header-height + \$spacing-base);

.content { position: relative; }

#### .content {

}

 // inside is .ad-banner with absolute position position: relative;

.text-red { color: red !important; }

.text-red.text-more-red { color: #e30604 !important; }

#main.text-blue { color: blue !important; }

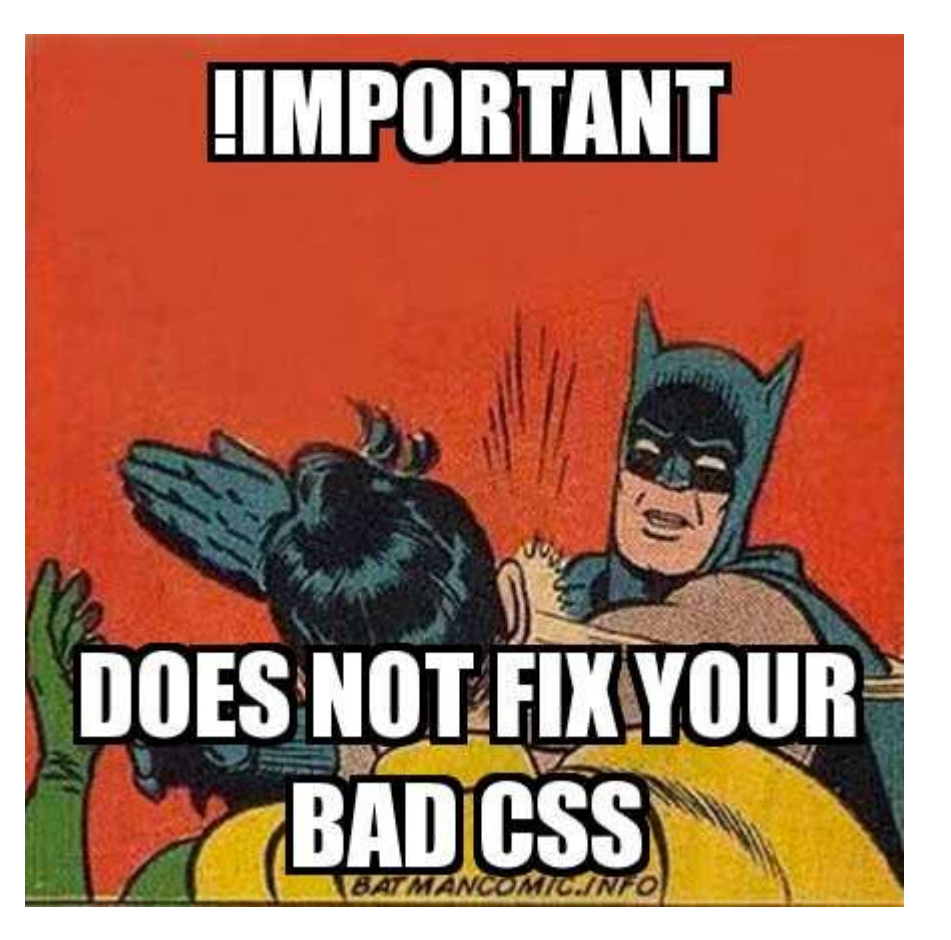

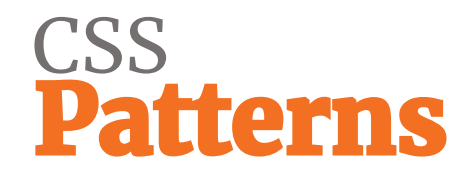

**Inline styles kills kittens**

.text-red { color: red; } <li class="text-red" style="color: blue;" > ...

 $\langle$ /li>

## CSS<br>**Patterns**

h1 { font-size: 24px; }

.heading { font-size: 3em; }

.heading-2 { font-size: 2rem; }

h1 { font-size: 1.5rem; }

.heading { font-size: 3rem; }

.heading-2 { font-size: 2rem; }

#### .block {

}

 -ms-transform: rotate(90deg); -webkit-transform: rotate(90deg); transform: rotate(90deg);

#### .block { transform: rotate(90deg); }

/\* autoprefixer for build \*/

**when CSS smells**

```
h2 {
   font-size: 2em;
   margin-bottom: 0.5em;
   padding-bottom: 0.5em;
   border-bottom: 1px solid #ccc;
}
.no-border {
   padding-bottom: 0;
   border-bottom: none;
}
```

```
h2 {
   font-size: 2em;
   margin-bottom: 0.5em;
}
.headline {
   padding-bottom: 0.5em;
   border-bottom: 1px solid #ccc;
}
```
# Page load & CSS

# page loading<br>Why to think about it

- 47% of consumers expect a web page to load in 2 seconds or less
- 40% of people abandon a website that takes more than 3 seconds to load
- A 1 second delay in page response can result in a 7% reduction in conversions
- Every second of increased page speed, increase two percent in conversion

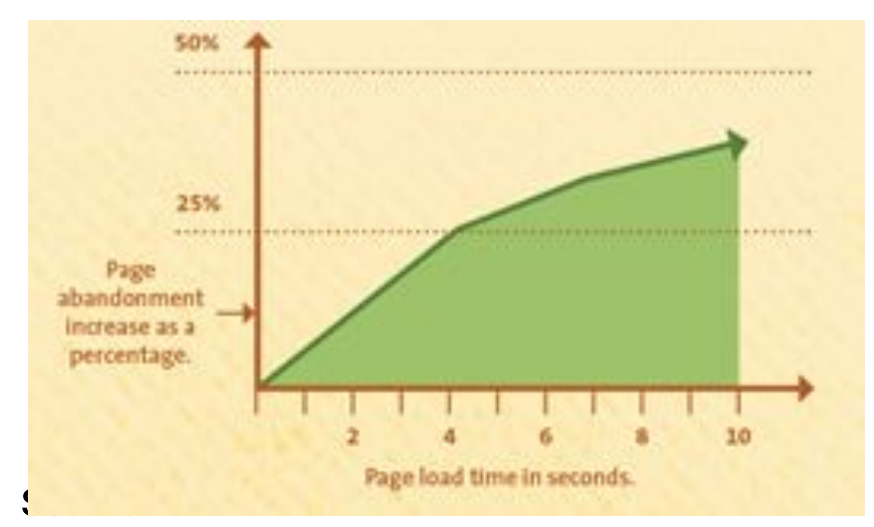

https://headspin.io/resources/marketing/reports/5136-RR-performance-web-application.pdf https://neilpatel.com/blog/loading-time/

# page loading<br>Render-tree Construction

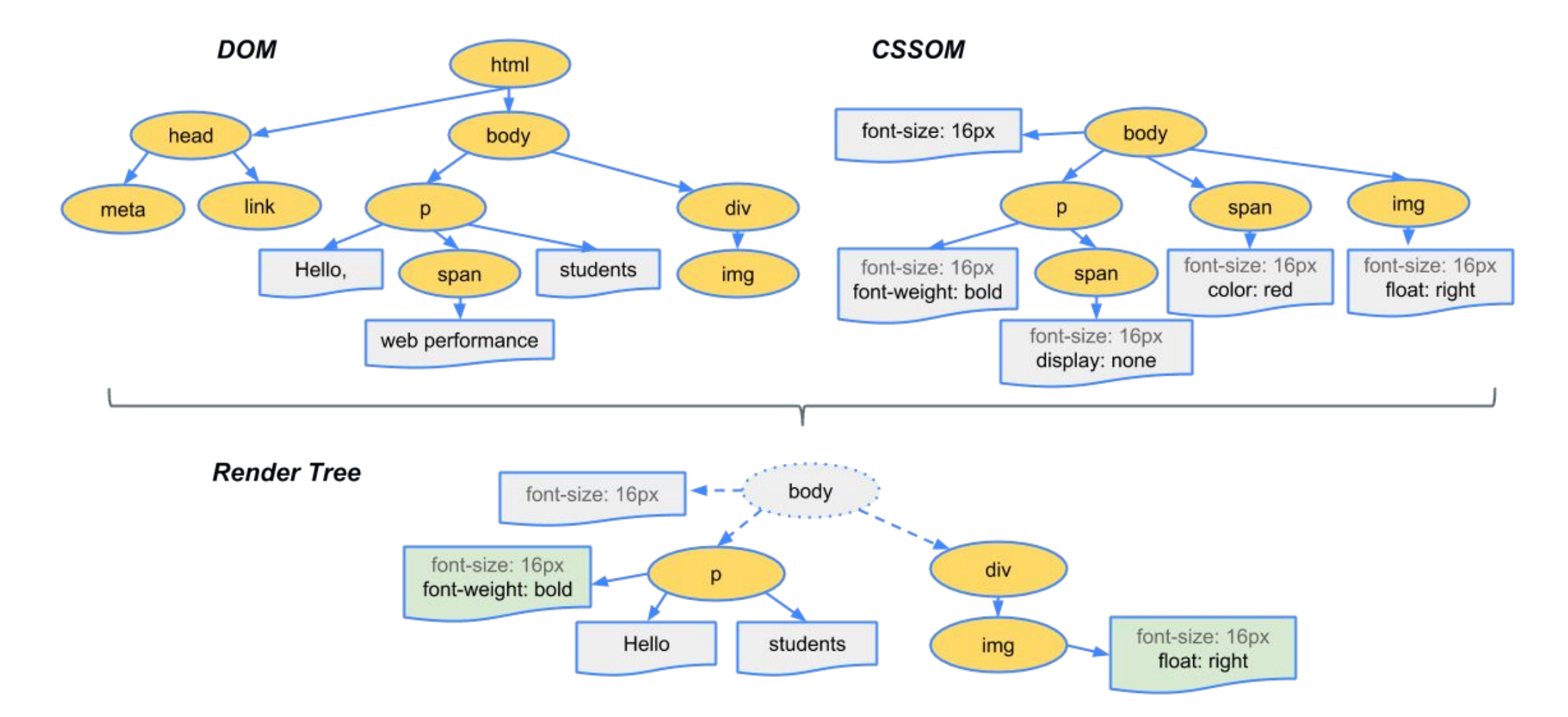

<https://developers.google.com/web/fundamentals/performance/critical-rendering-path/render-tree-construction>

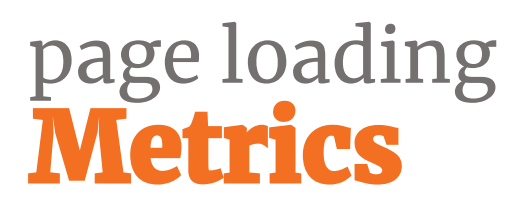

- **• Time To First Byte (TTFB)**
- **• DOM Content Loaded (DCL)**
- **• First Paint (FP)**
- **• First Contentful Paint (FCP)**
- **• Time to Interactive (TTI)**
- **• Speed Index**
- **• Load**

# page loading<br>Tools

• PageSpeed Insights

<https://developers.google.com/speed/pagespeed/insights/>

**FORUMS** 

**TEST HISTORY** 

**DOCUMENTATION** 

First Byte

Time

**ABOUT** 

Keep-alive

Enabled

- Chrome DevTools
- Google Lighthouse
- WebPageTest
	- [https://www.webpagetest.org](https://www.webpagetest.org/)

*FR* WEBPAGETEST

www.aspectworks.com/

**Details** 

Tester: WPTORGPRG-194.212.90.66

24.9.2018 10:23:45

**First View only** Test runs: 3

Re-run the test

**TEST RESULT** 

From: Prague, Czech Republic - Chrome - Cable

Web Page Performance Test for

**Performance Review** 

**HOME** 

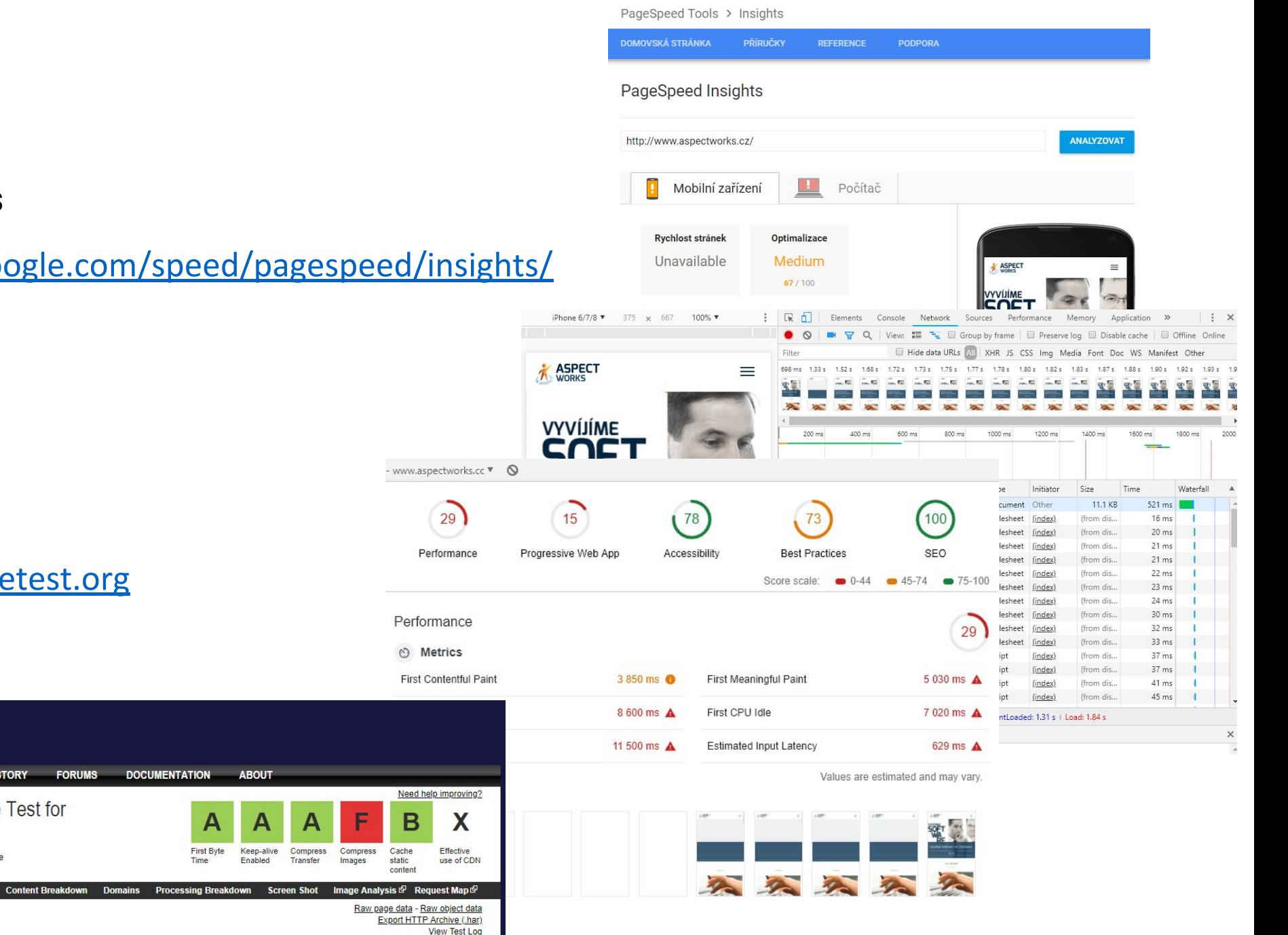

 $A\sim A$  and  $A\sim A$ 

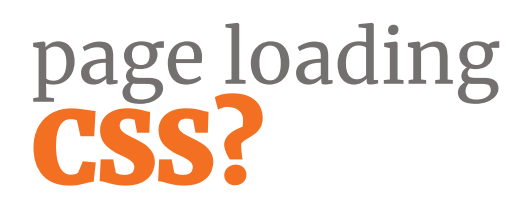

- **Critical CSS** 
	- https://jonassebastianohlsson.com/criticalpathcssgenerator/
	- https://github.com/addyosmani/critical
- Async CSS Loading
	- in combination with Critical CSS
	- https://www.filamentgroup.com/lab/async-css.html

# page loading<br>FOIT versus FOUT

- Flash of Invisible Text empty space until font is loaded
- **• Flash of Unstyled Text**
- https://www.zachleat.com/foitfout/#4000,4000,4000,4000

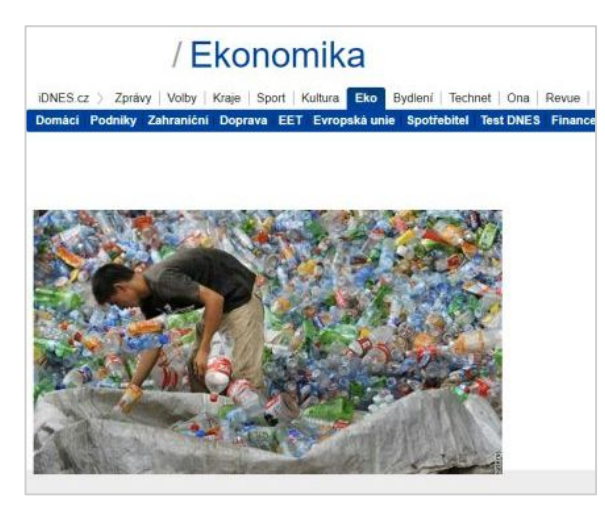

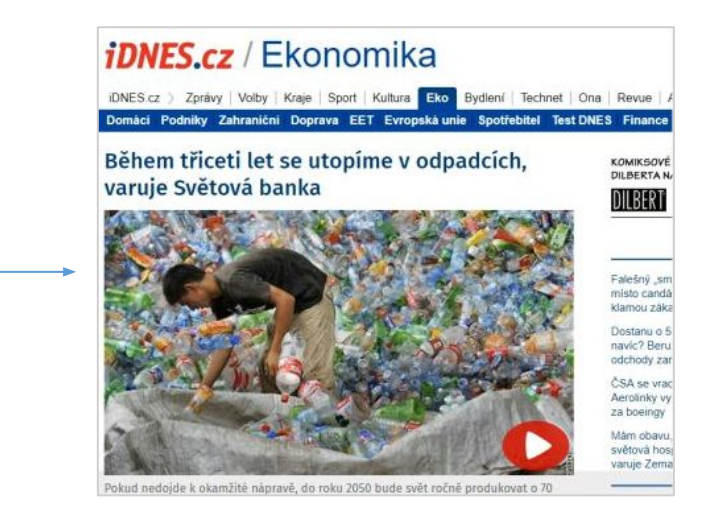

#### **Links:**

<https://www.filamentgroup.com/lab/font-events.html> <https://www.zachleat.com/web/comprehensive-webfonts/>

# page loading<br>FOIT versus FOUT

#### <style>

}

body { font-family: Helvetica, Arial, sans-serif;

#### .fonts-loaded body {

```
 font-family: "Roboto", Helvetica, Arial, sans-serif;
}
```
#### </style>

```
<script>
var roboto = new FontFaceObserver("Roboto", {
   weight: 400
});
```

```
roboto.check().then(function() {
   document.getElement.className += "fonts-loaded";
});
</script>
```

```
https://jonsuh.com/blog/font-loading-with-font-events/
```
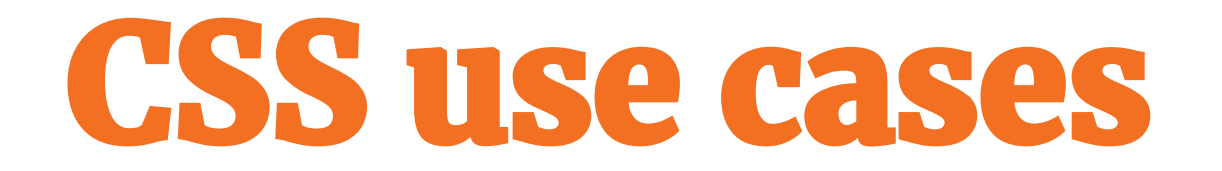

## CSS<br>Margin-bottom flow

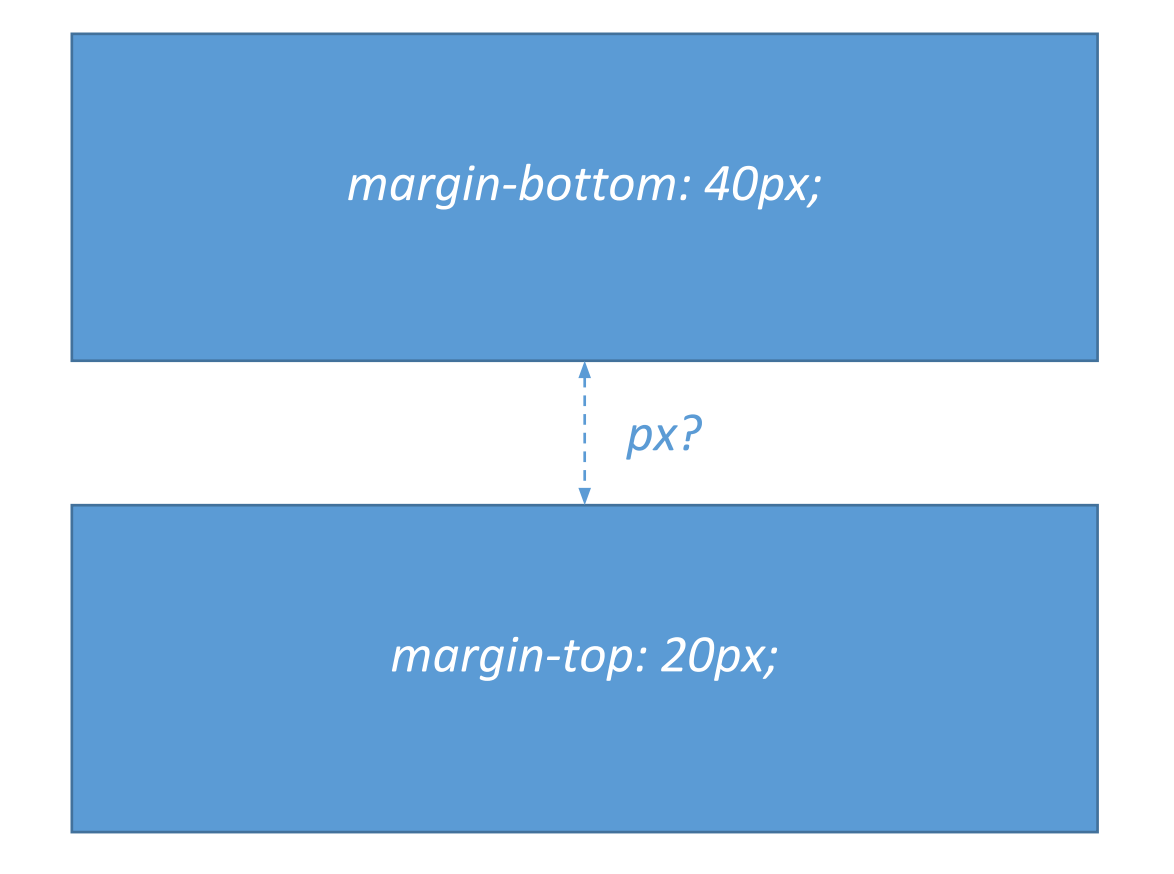

#### CSS **How to center**

```
.centered { 
  position: absolute;
  left: 50%;
  top: 50%;
  transform: translate(-50%, -50%);
}
```
- · https://codepen.io/svobodalukas/pen/qMqqRv
- https://developer.mozilla.org/en-US/docs/Web/CSS/transform

# CSS<br>Styled list

ul { list-style: none; }

ul li { position: relative; padding-left: 1.25rem; }

ul li:before { content: ""; position: absolute; display: block;

...

}

https://codepen.io/svobodalukas/pen/gdEKzP

## CSS<br>Styled checkbox

```
input[type="checkbox"] {
  display: none;
}
```
...

}

```
input[type="checkbox"] + label {
  position: relative;
  padding-left: 1.25rem;
}
```

```
input[type="checkbox"] + label:before {
  content: "";
  ...
}
```

```
input[type="checkbox"]:checked + label:before {
  background: red;
```
#### https://codepen.io/svobodalukas/pen/dgrKxP

#### CSS **Text truncate**

white-space: nowrap; overflow: hidden; text-overflow: ellipsis;

https://codepen.io/svobodalukas/pen/JaxVxZ

### CSS<br>Final

.workshop { position: end; patience: appreciated; }

<http://bit.ly/cn-css>